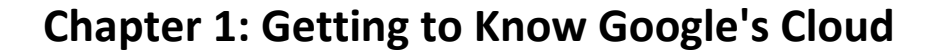

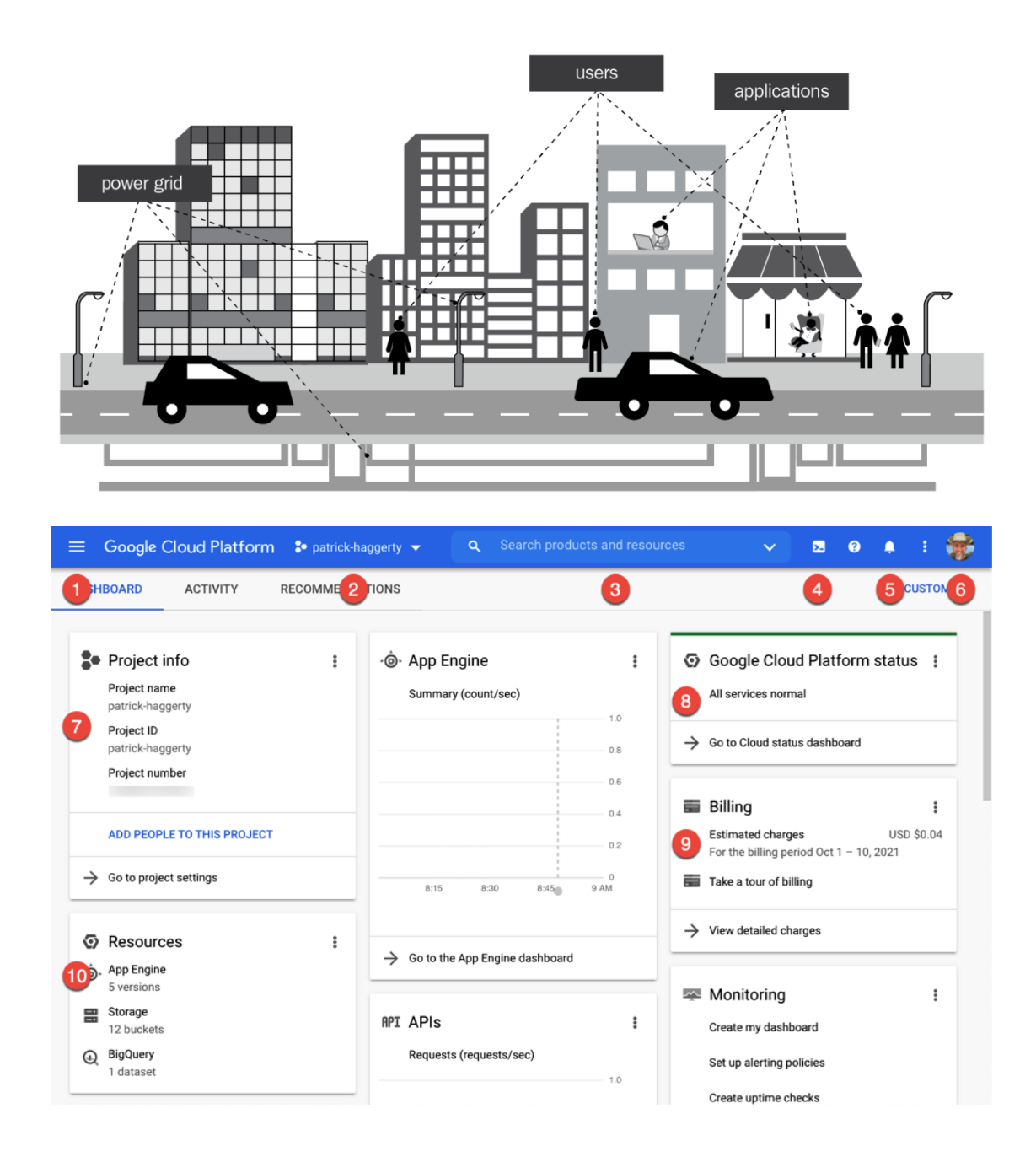

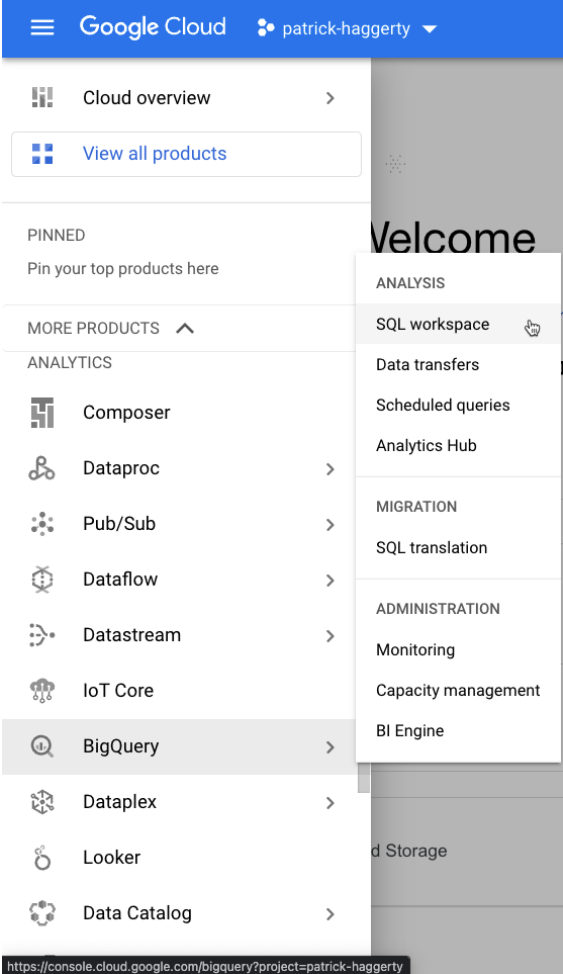

# **Keyboard shortcuts**

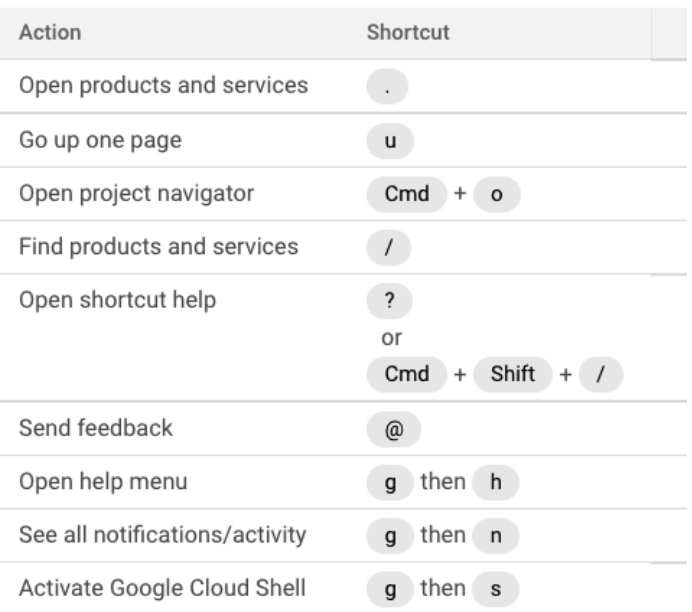

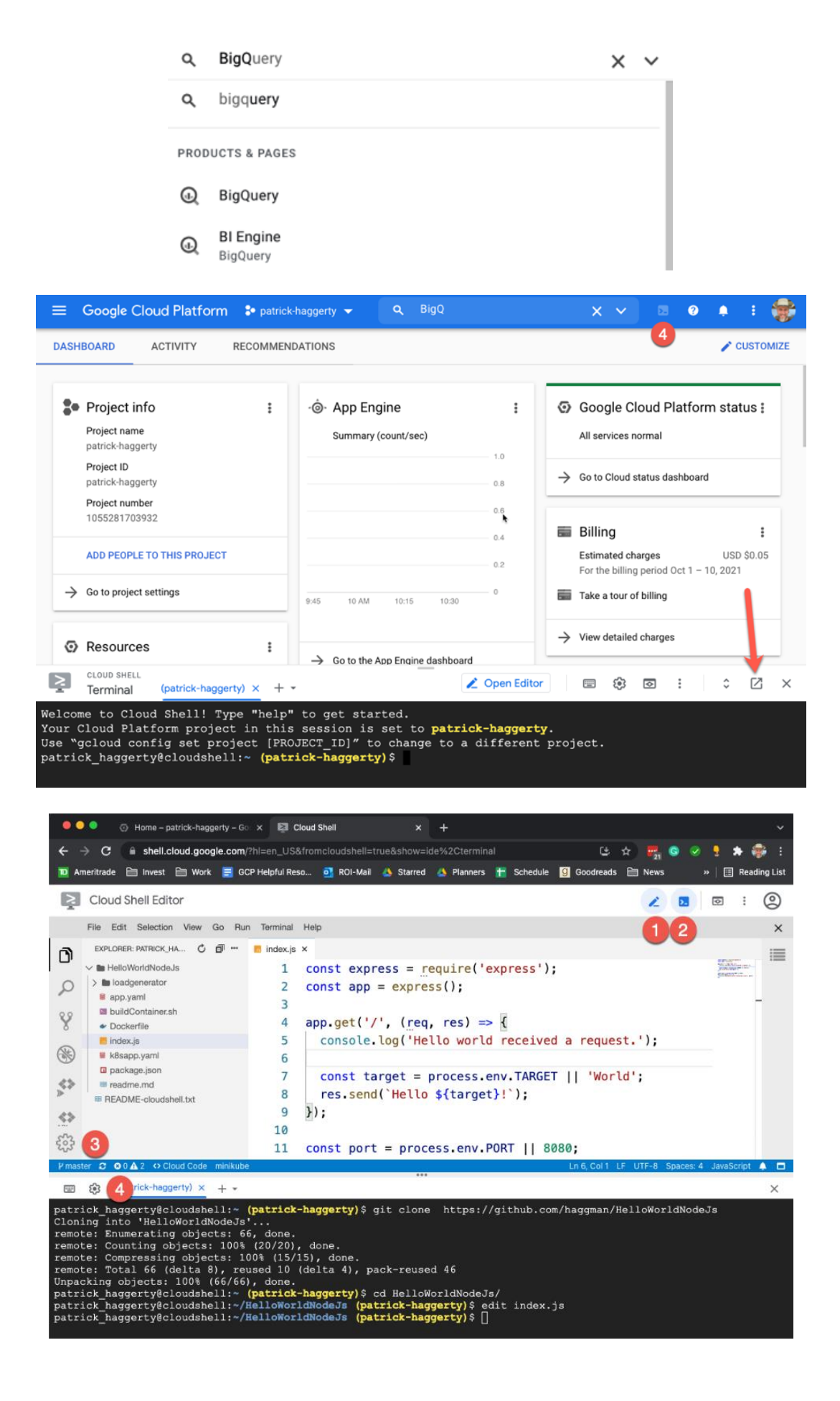

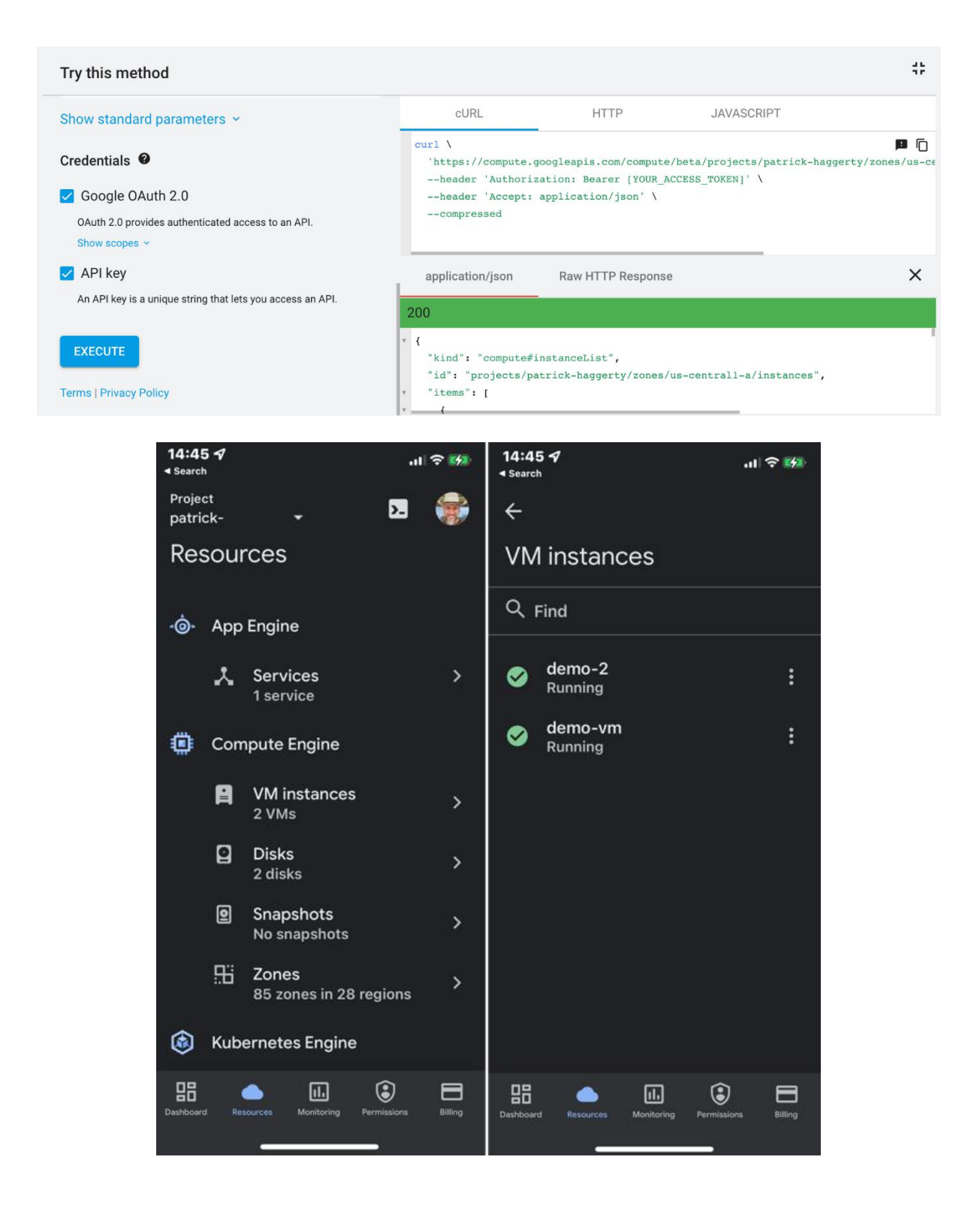

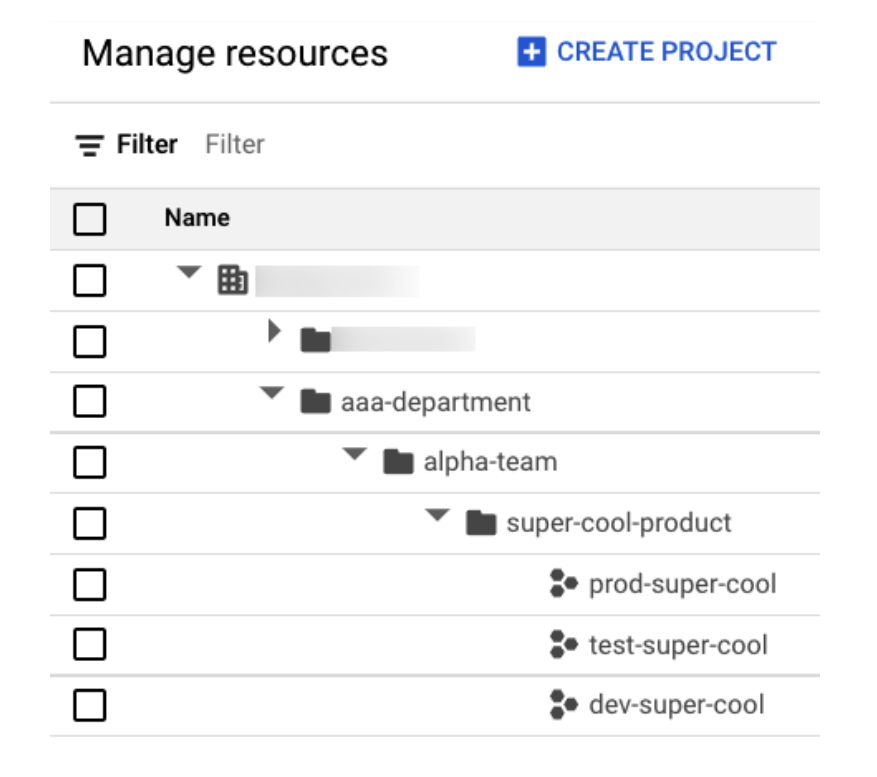

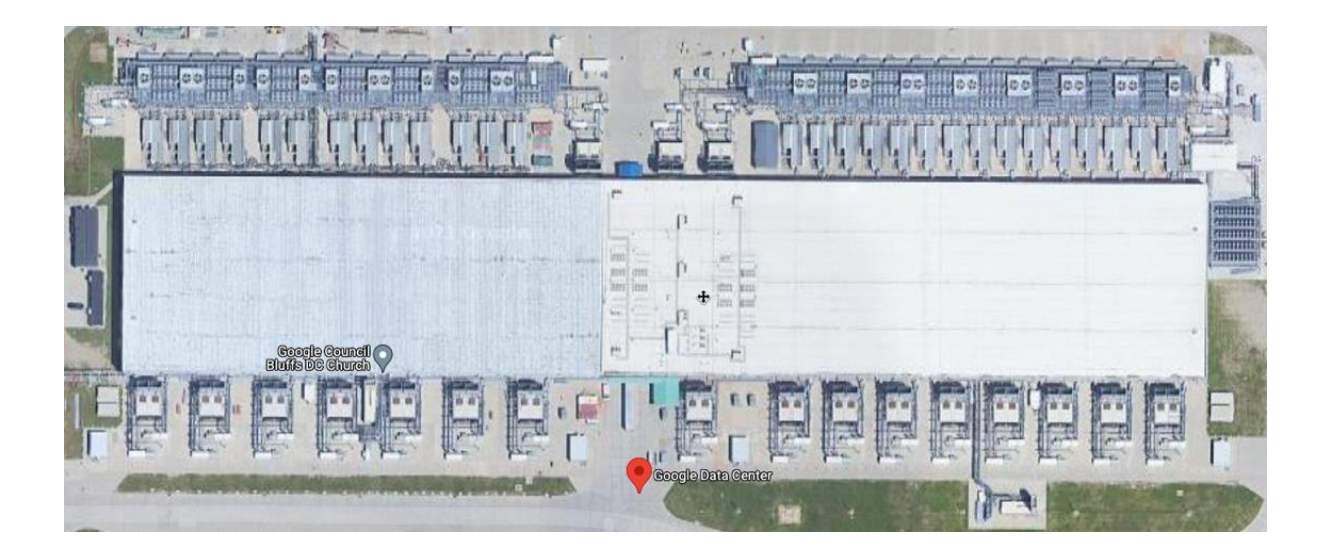

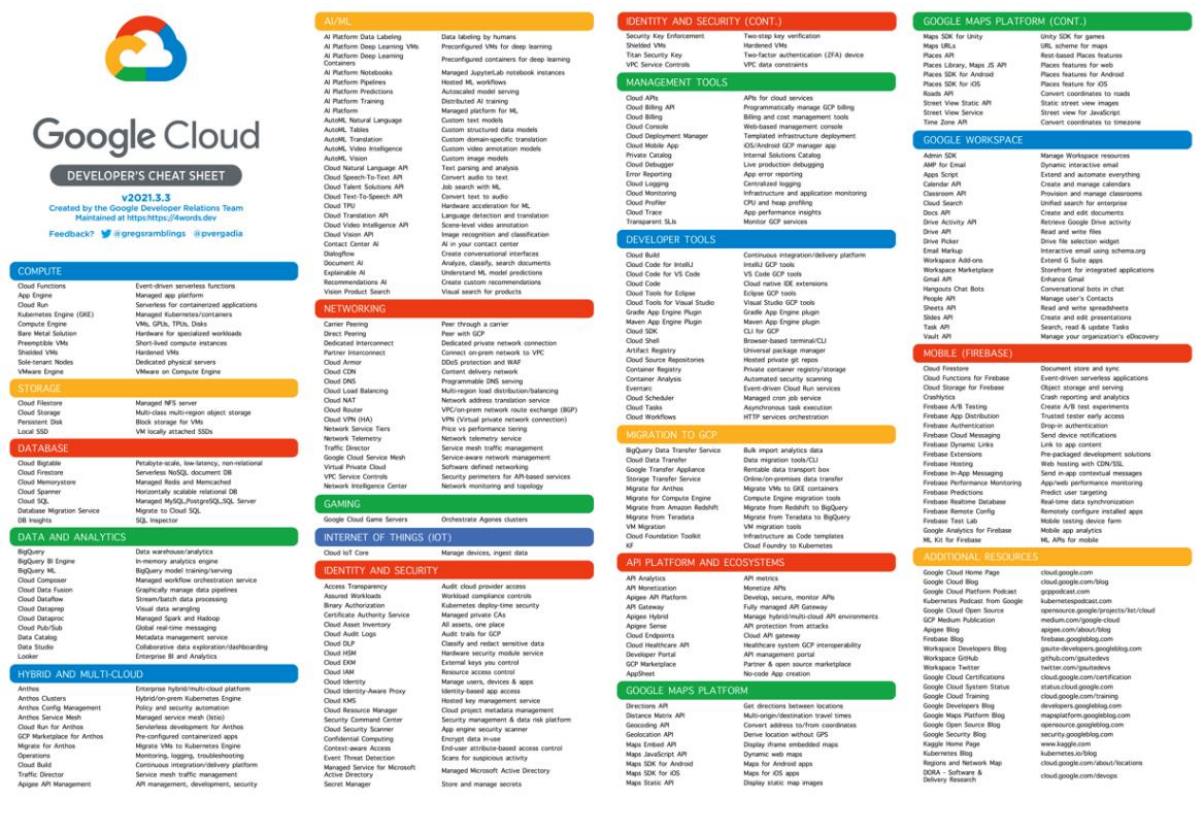

n

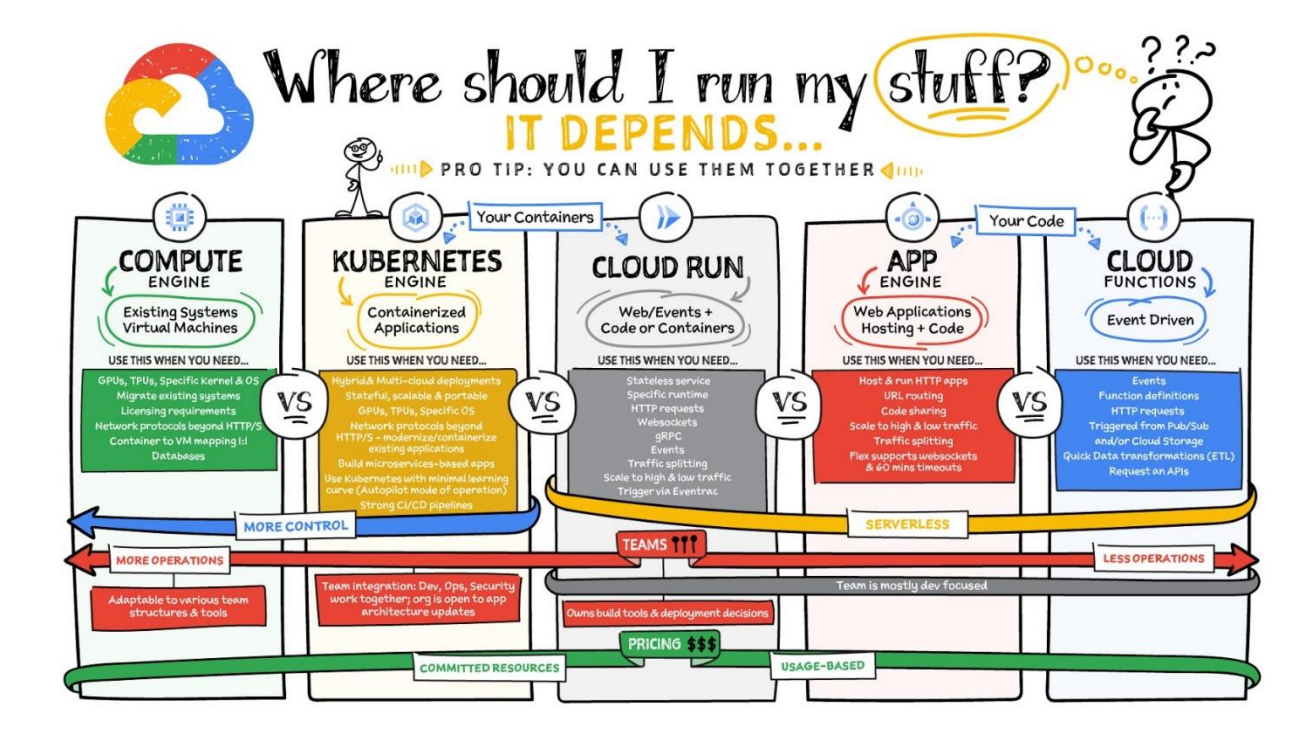

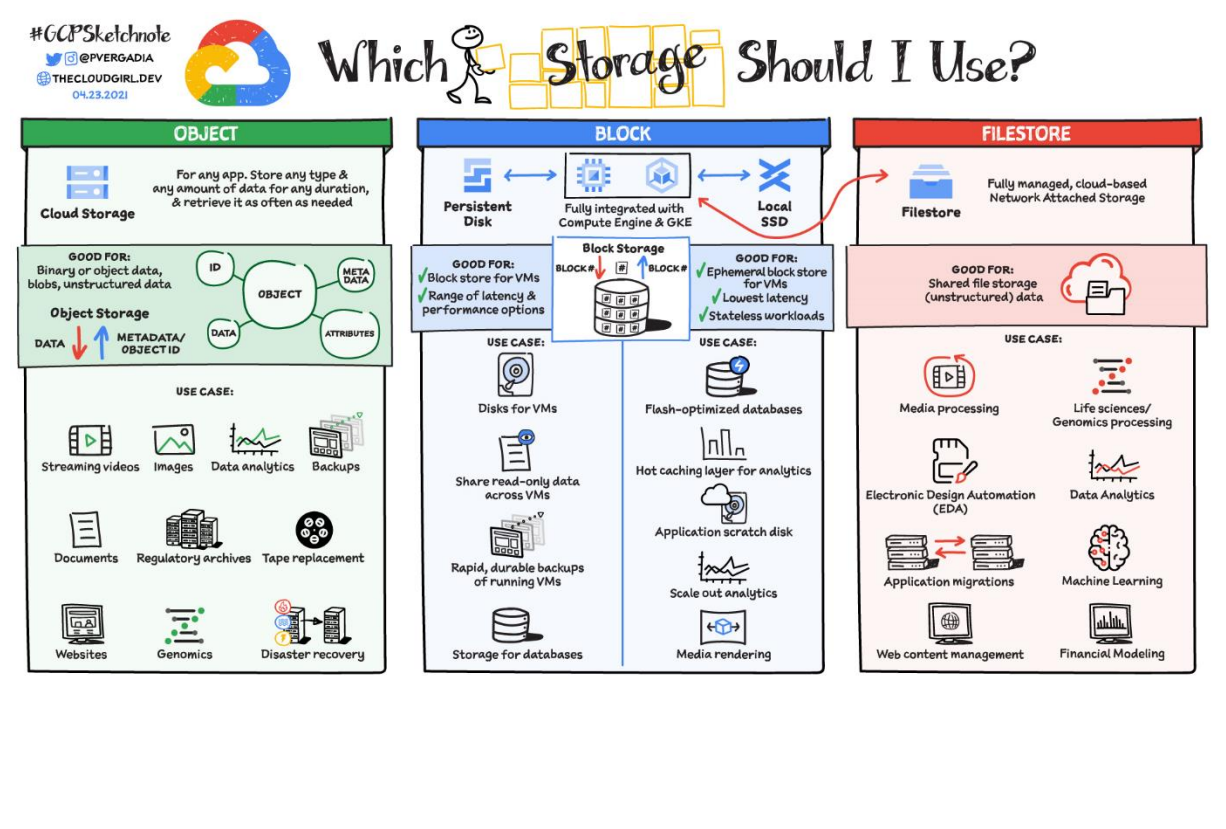

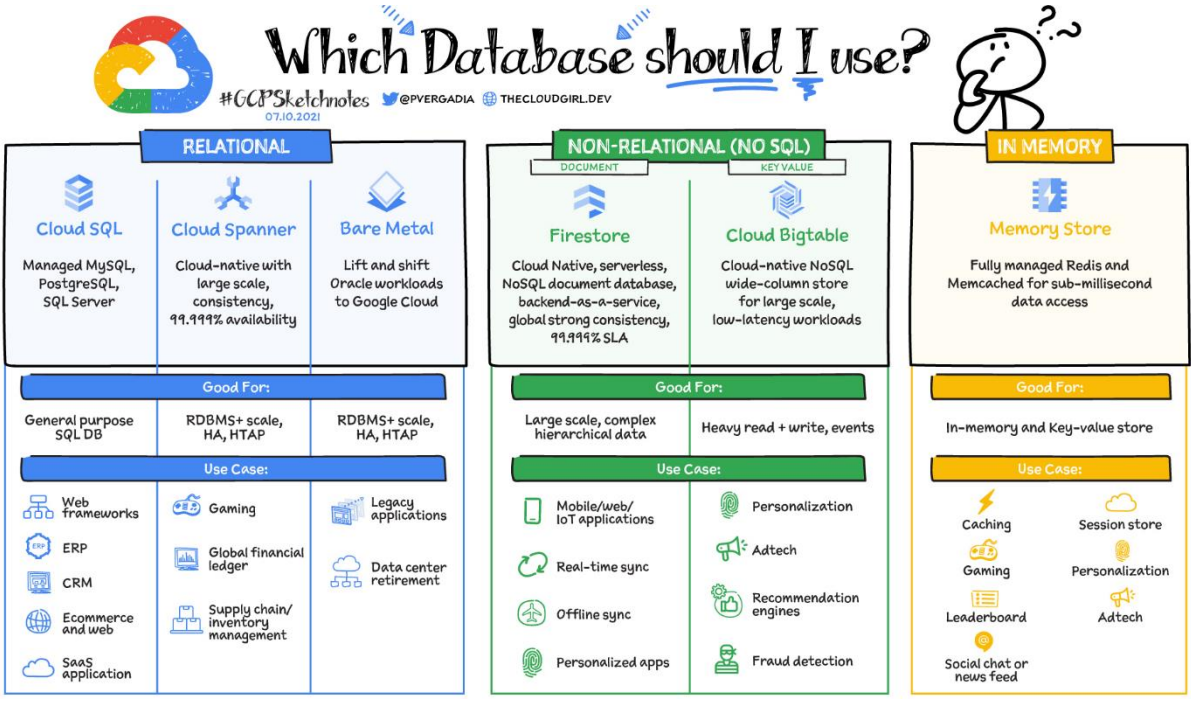

# **Chapter 2: IAM, Users, Groups, and Admin Access**

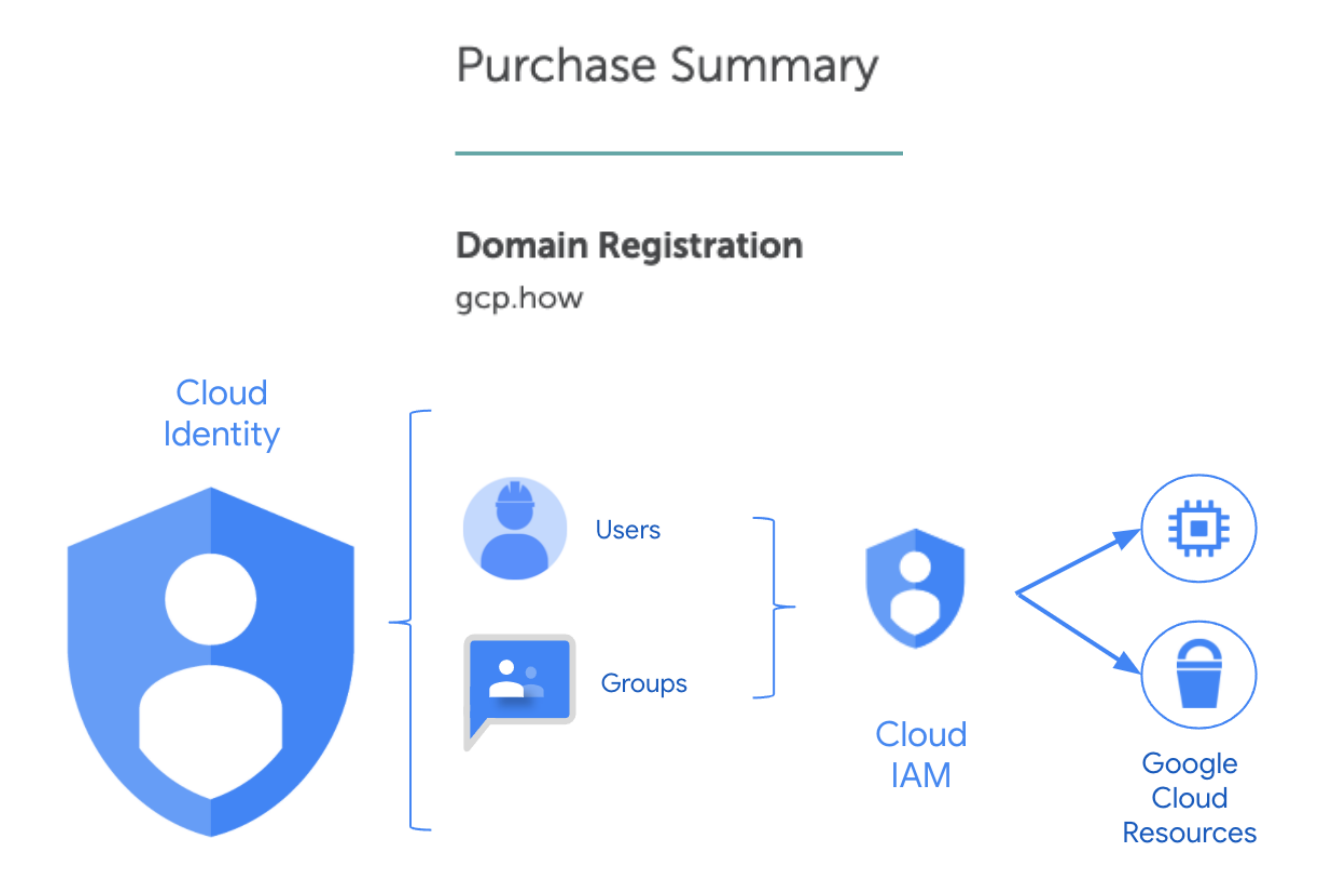

### Cloud Identity managing both users and acting as IdP

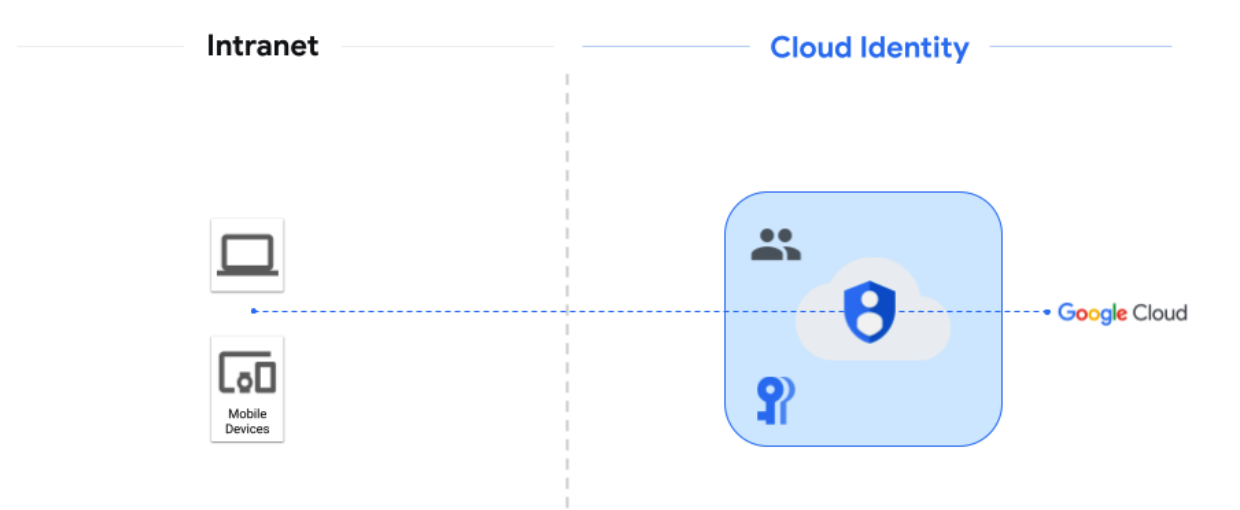

### Cloud Identity managing IdP and an HR system managing users

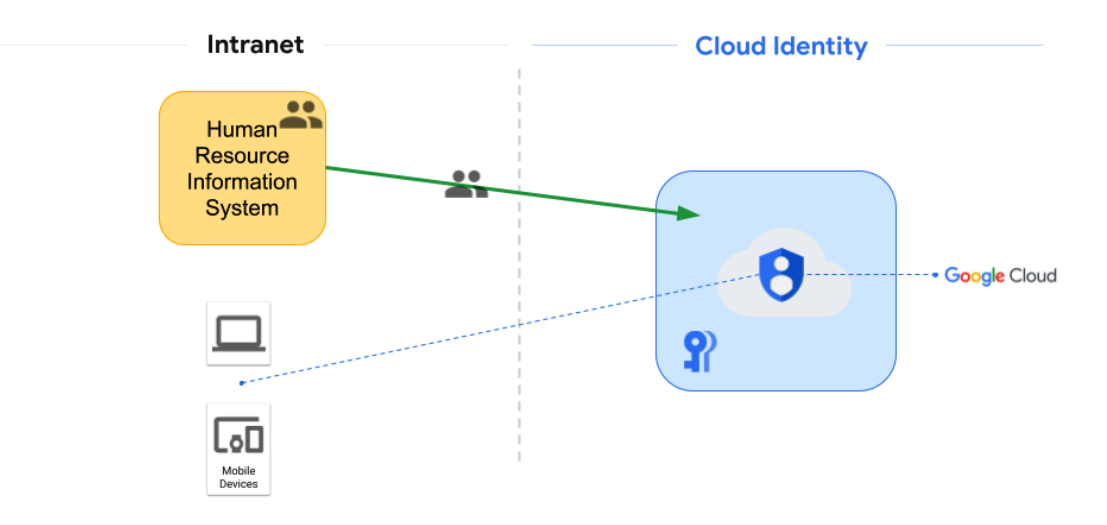

A third-party IDaaS provider acting as an IdP and managing users

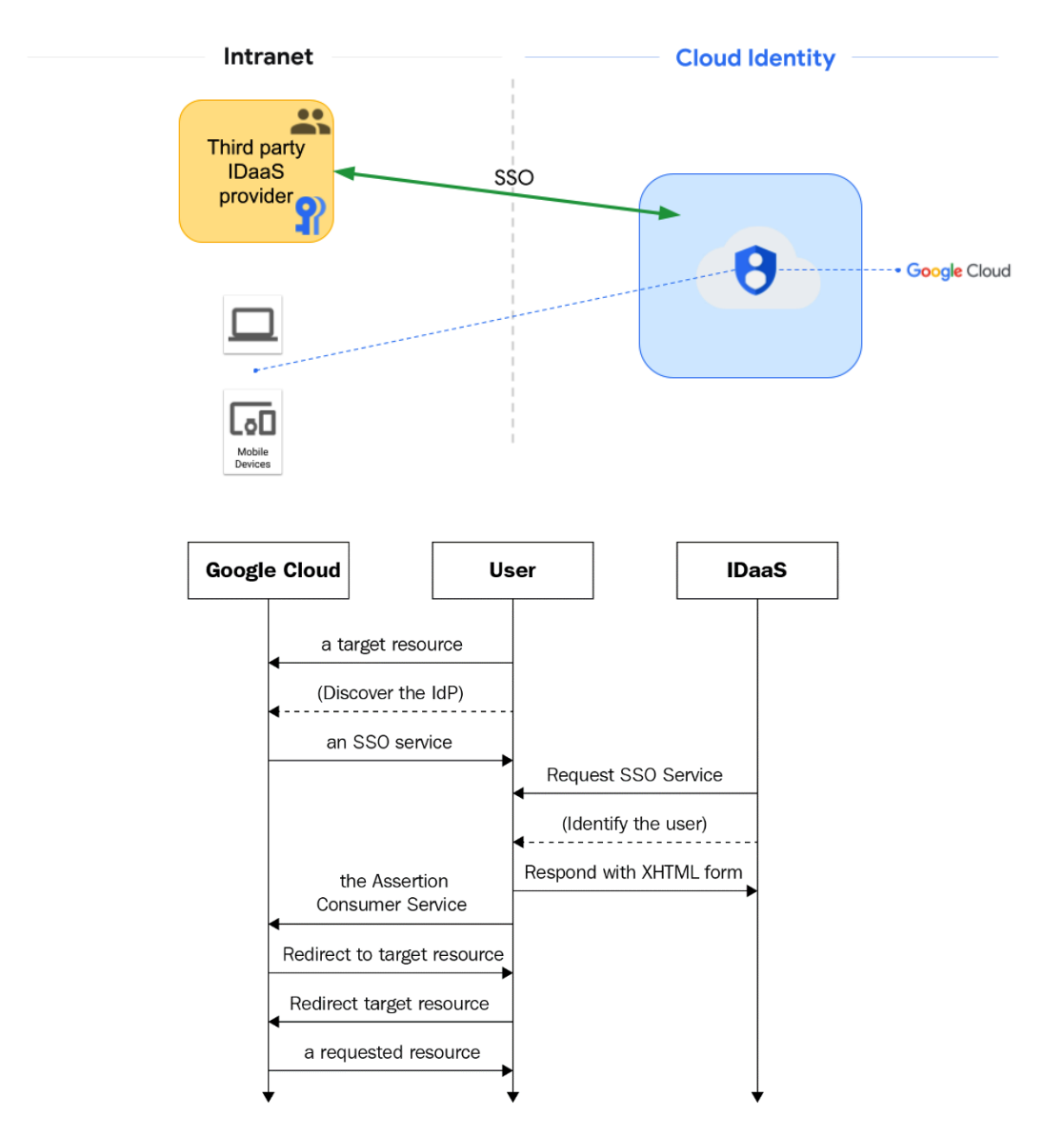

### AD manages users and Cloud Identity handles authentication

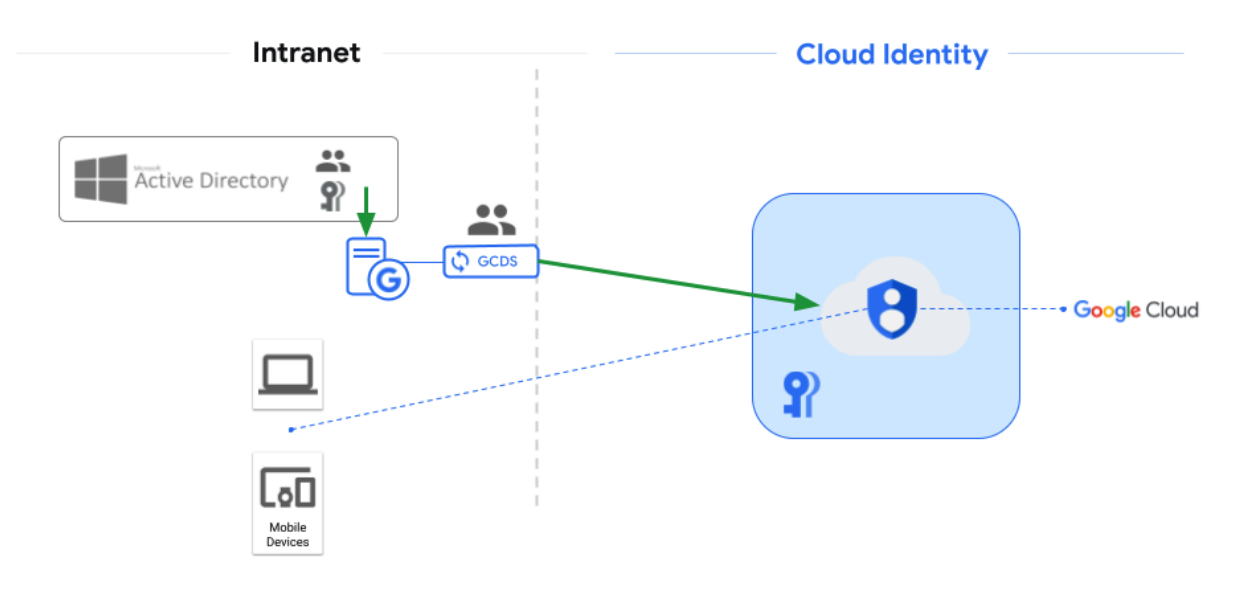

AD manages users and Cloud Identity handles authentication - part two

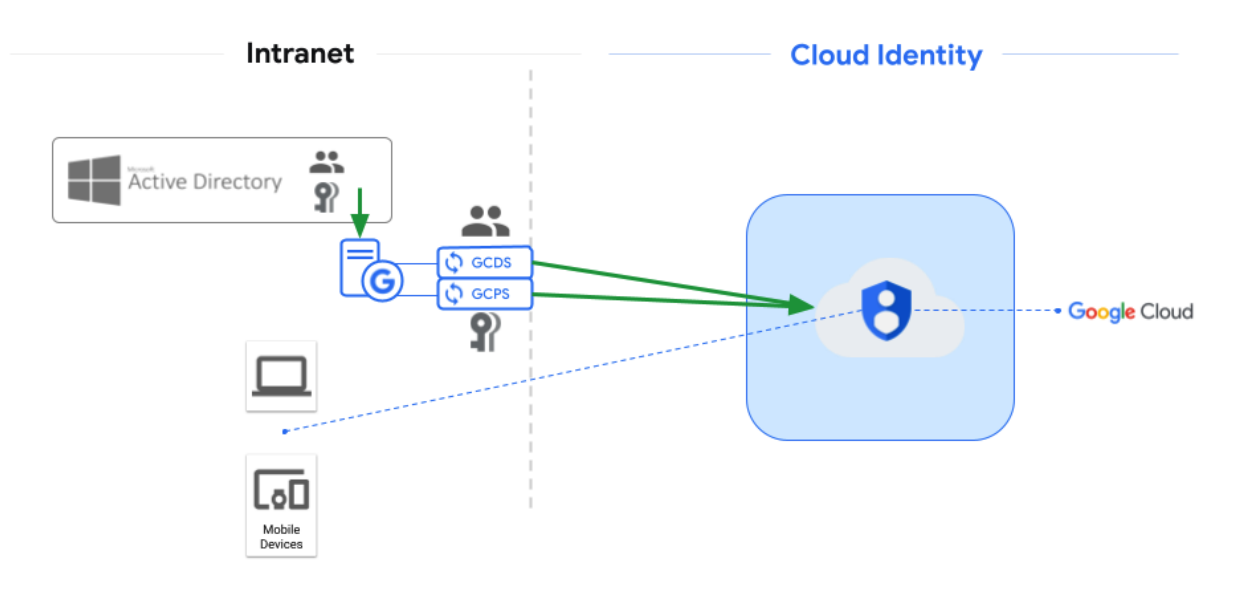

### AD manages users and AD FS works as the IdP

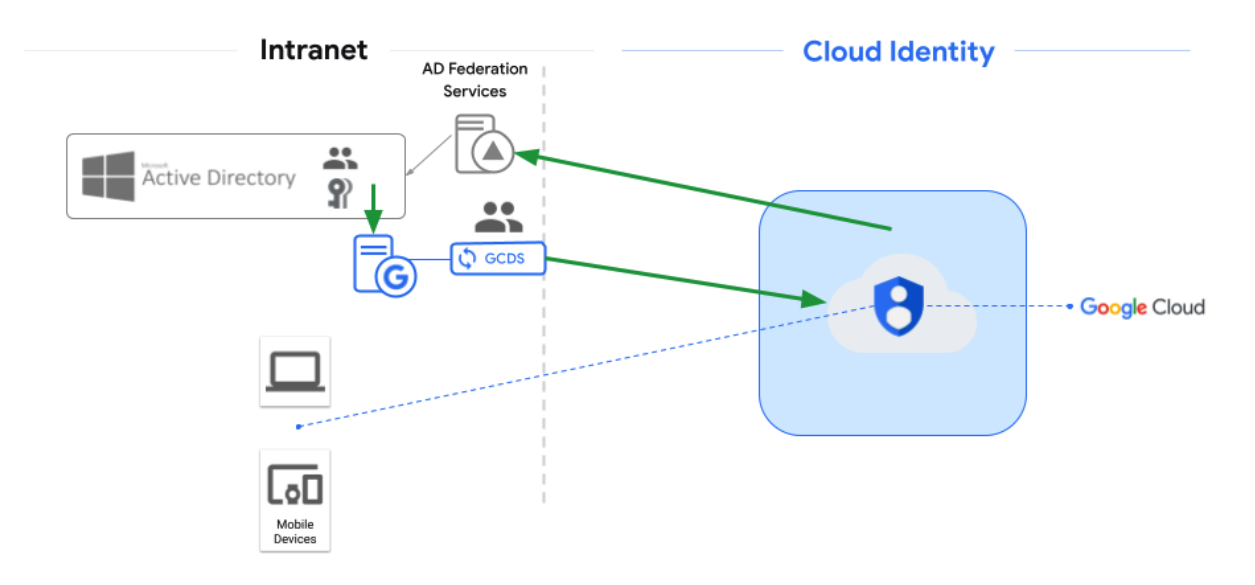

### Azure AD managing users and acting as IdP

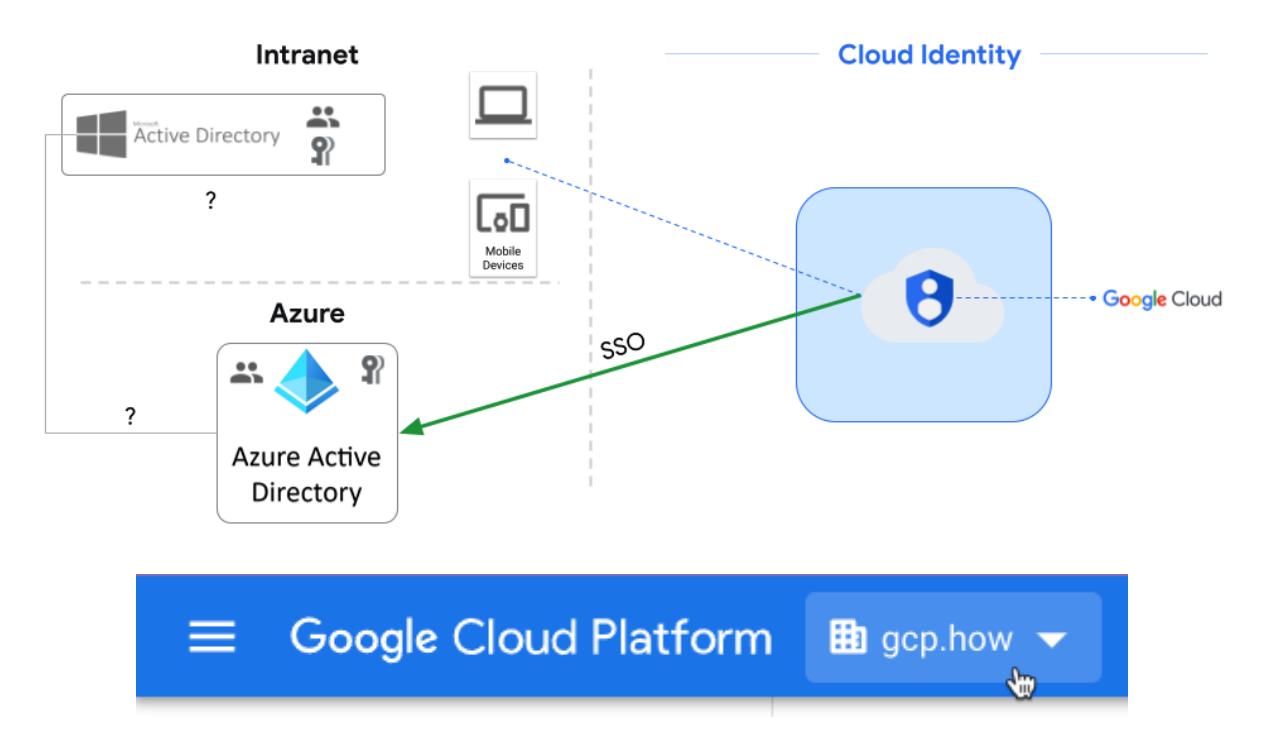

### Add principals and roles for "gcp.how" resource

Enter one or more principals below. Then select a role for these principals to grant them access to your resources. Multiple roles allowed. Learn more

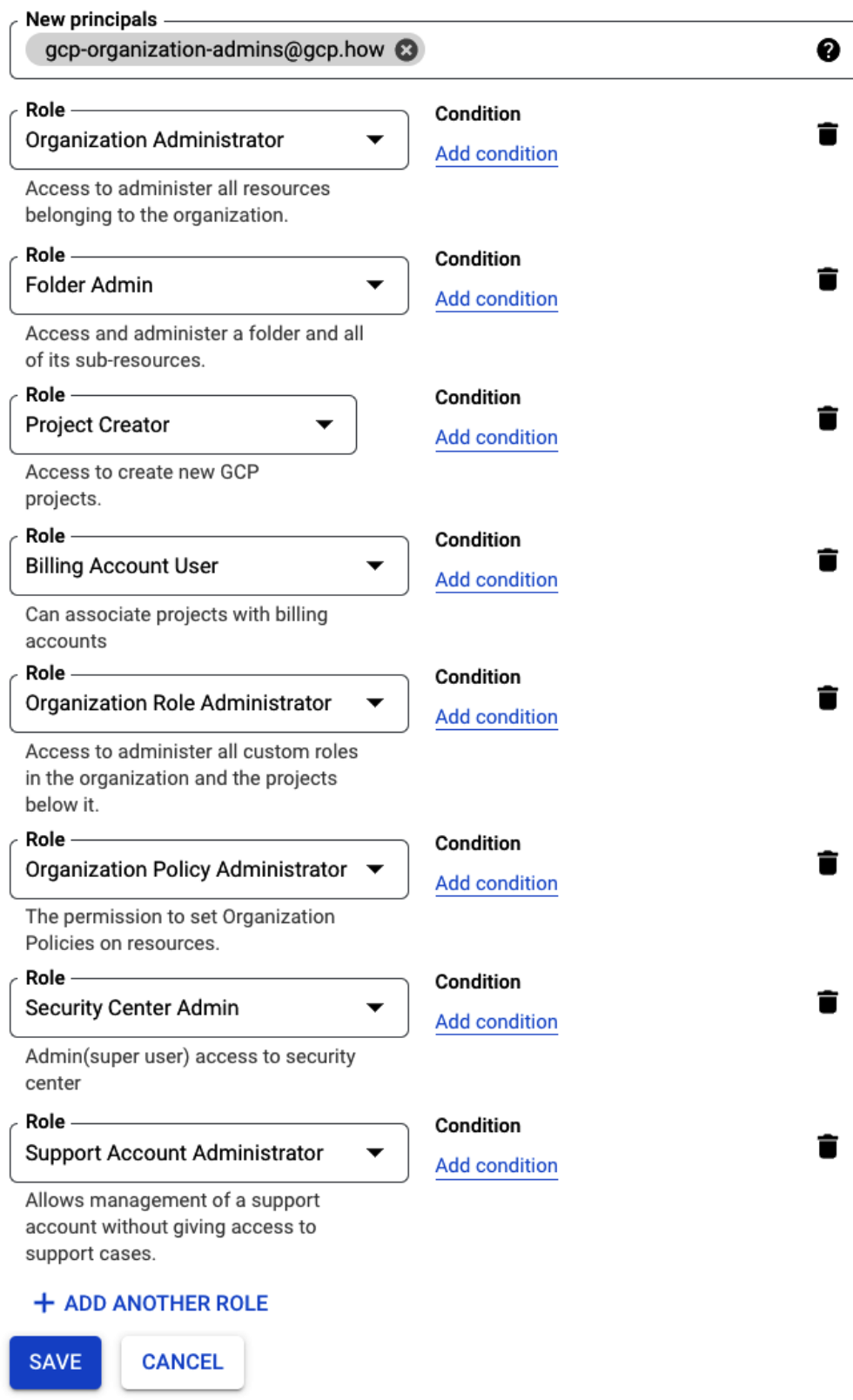

### Permissions for organization "gcp.how"

These permissions affect this organization and all of its resources. Learn more

View By: PRINCIPALS **ROLES** 

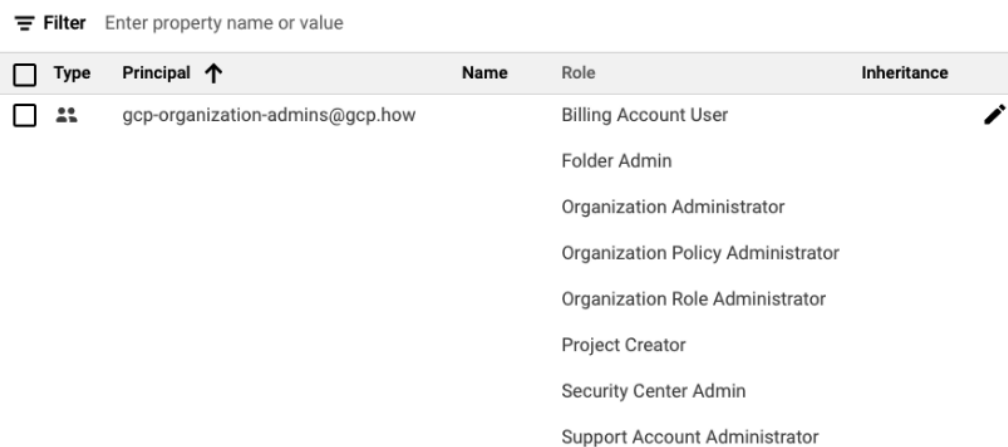

# **Chapter 3: Setting Up Billing and Cost Controls**

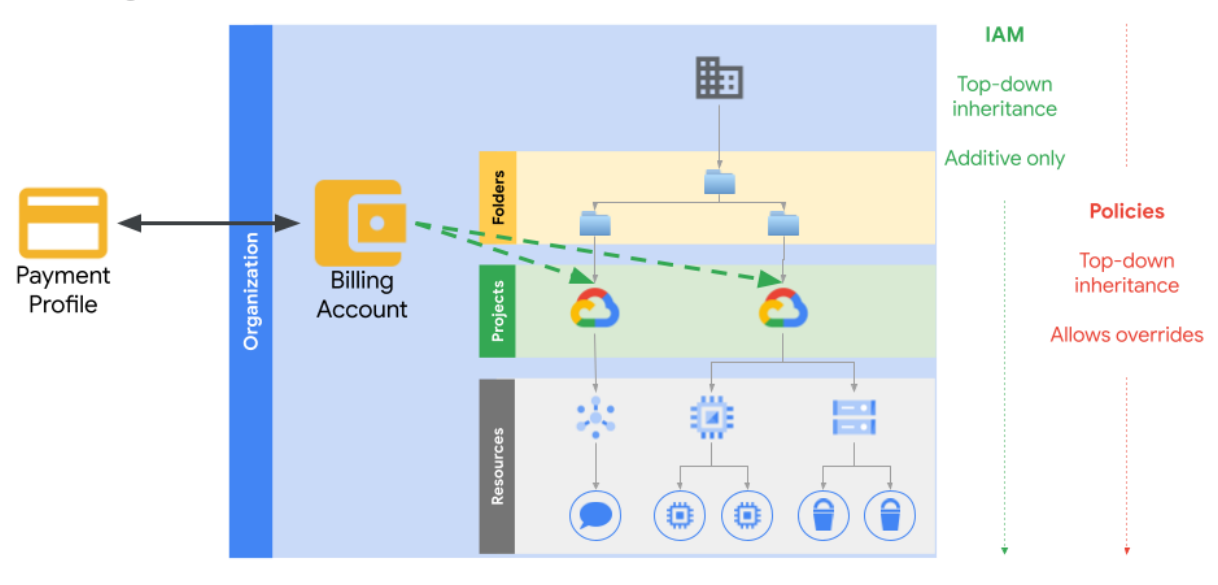

# **Billing and the GCP Resource Hierarchy**

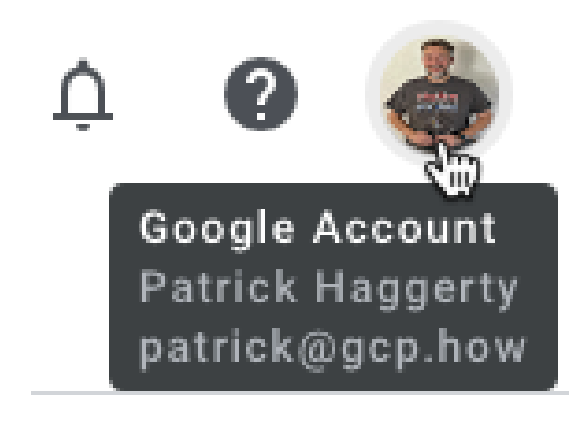

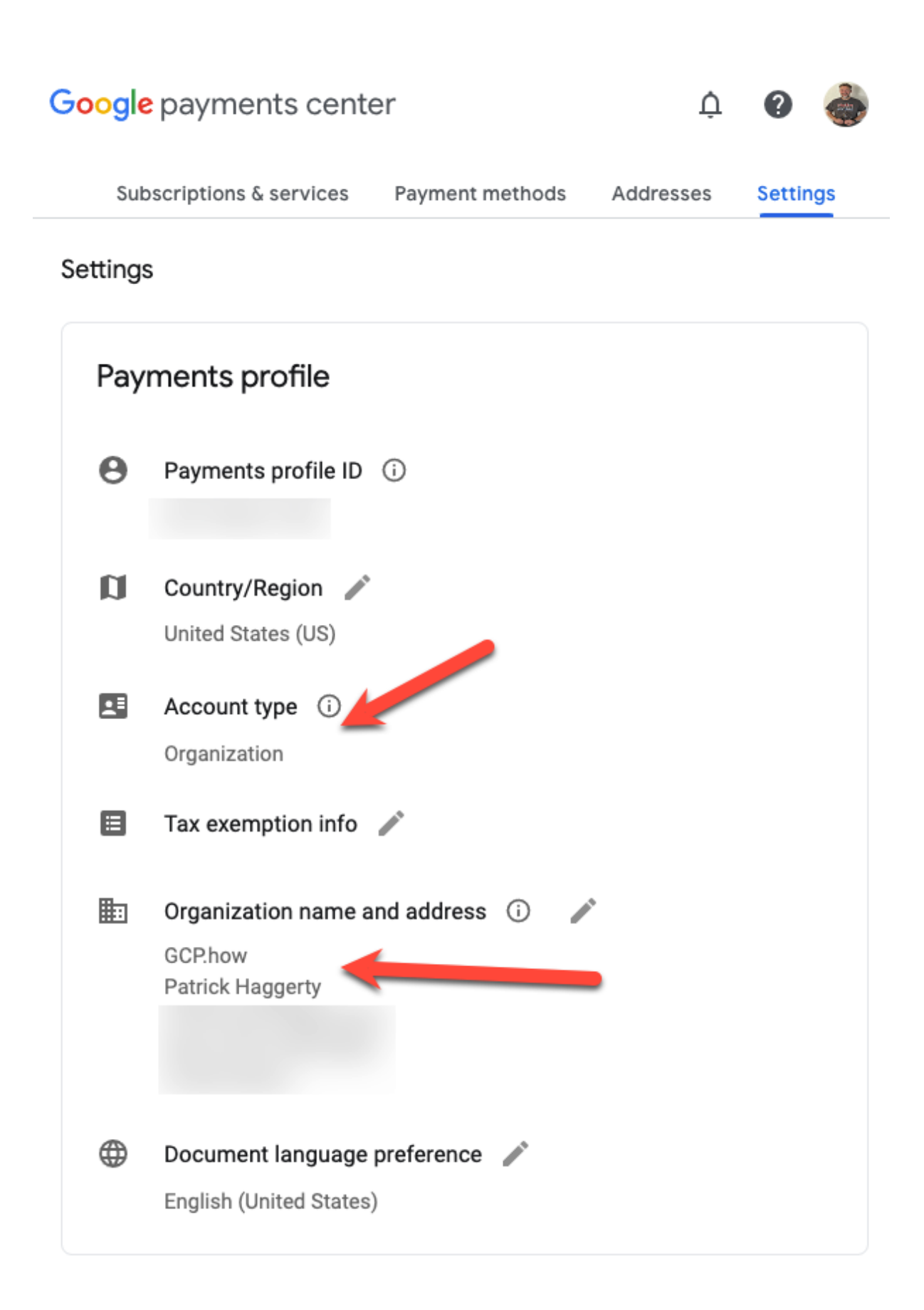

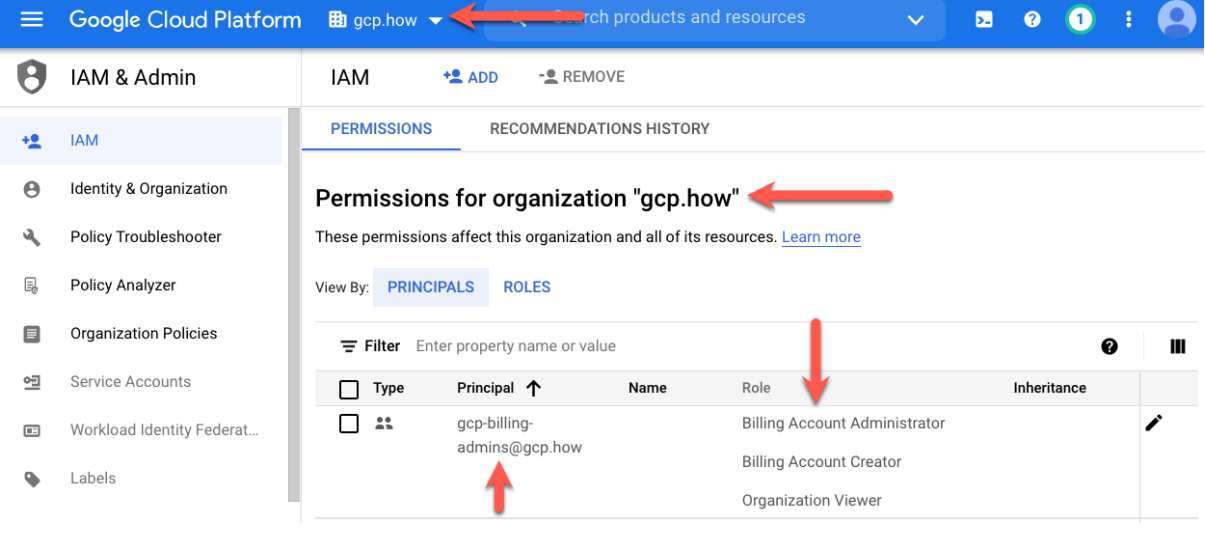

# Edit permissions

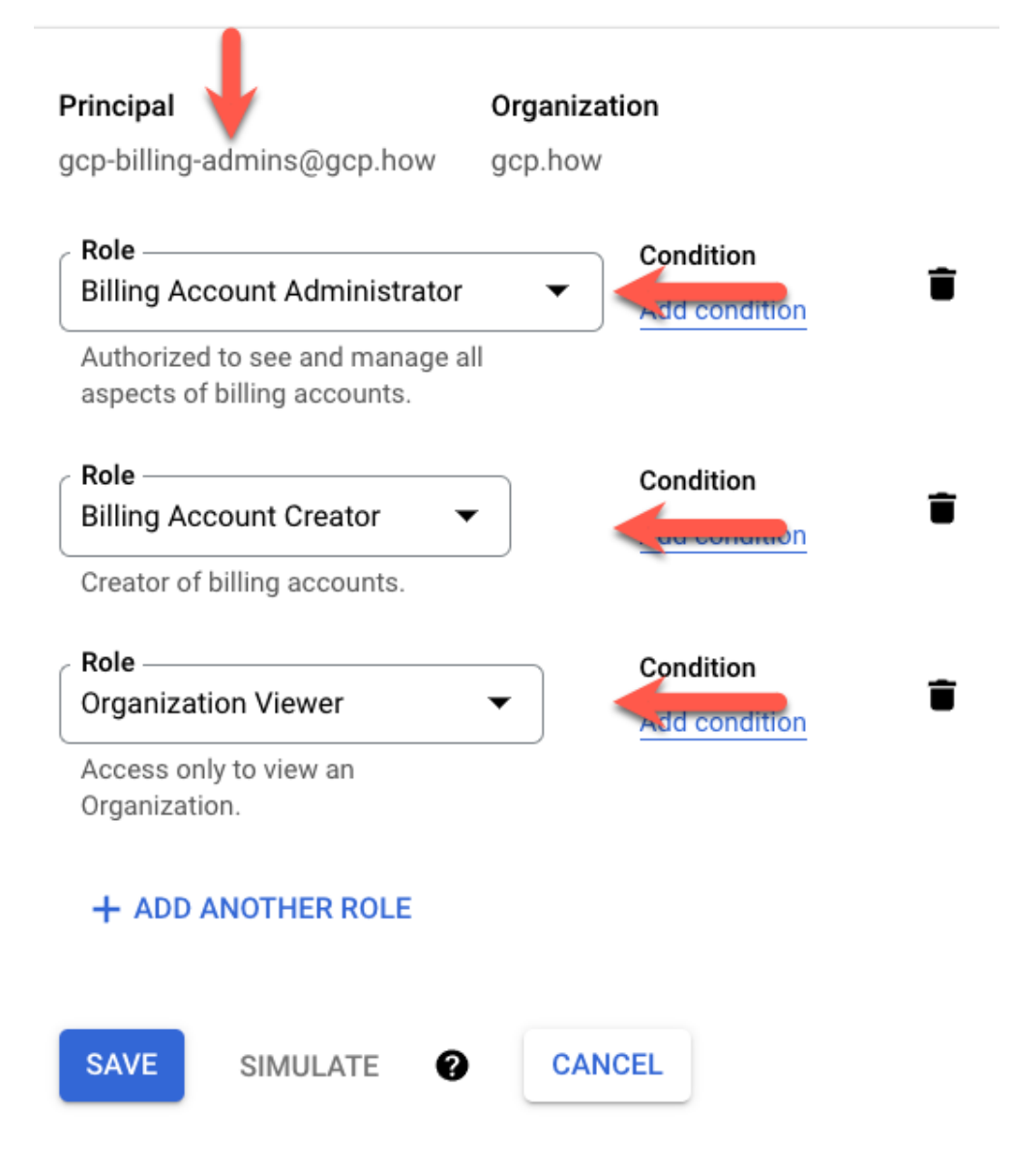

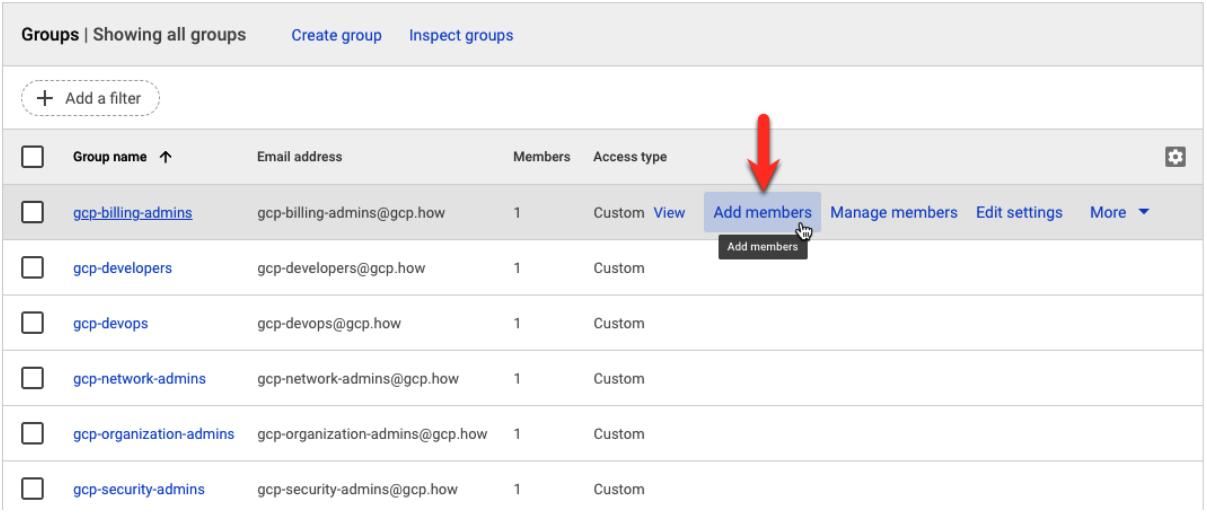

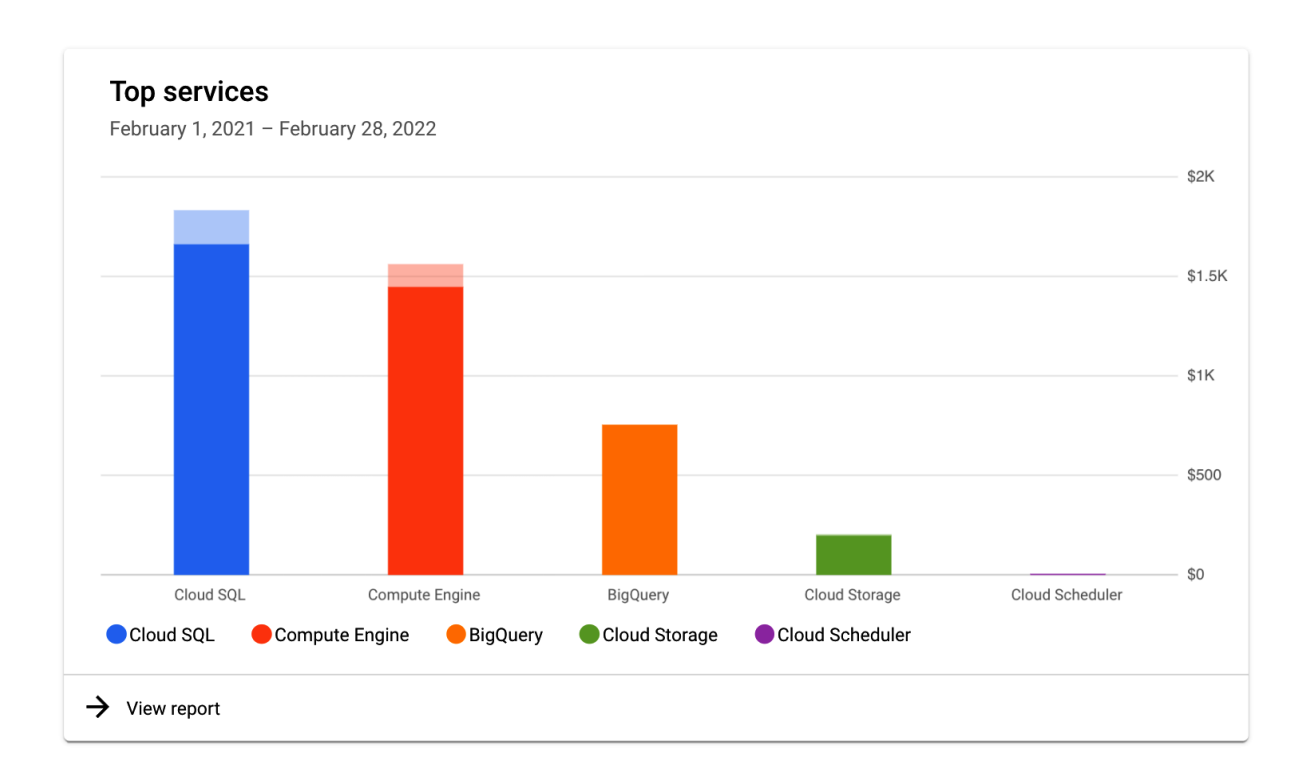

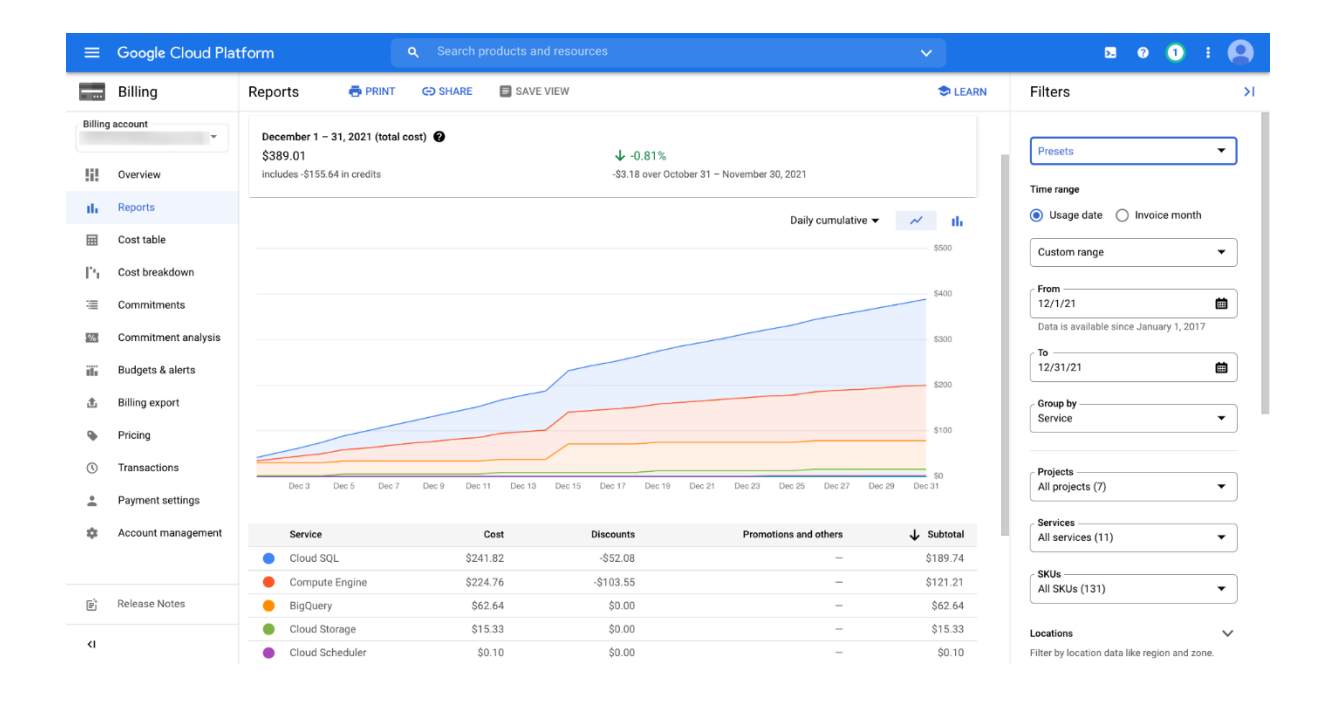

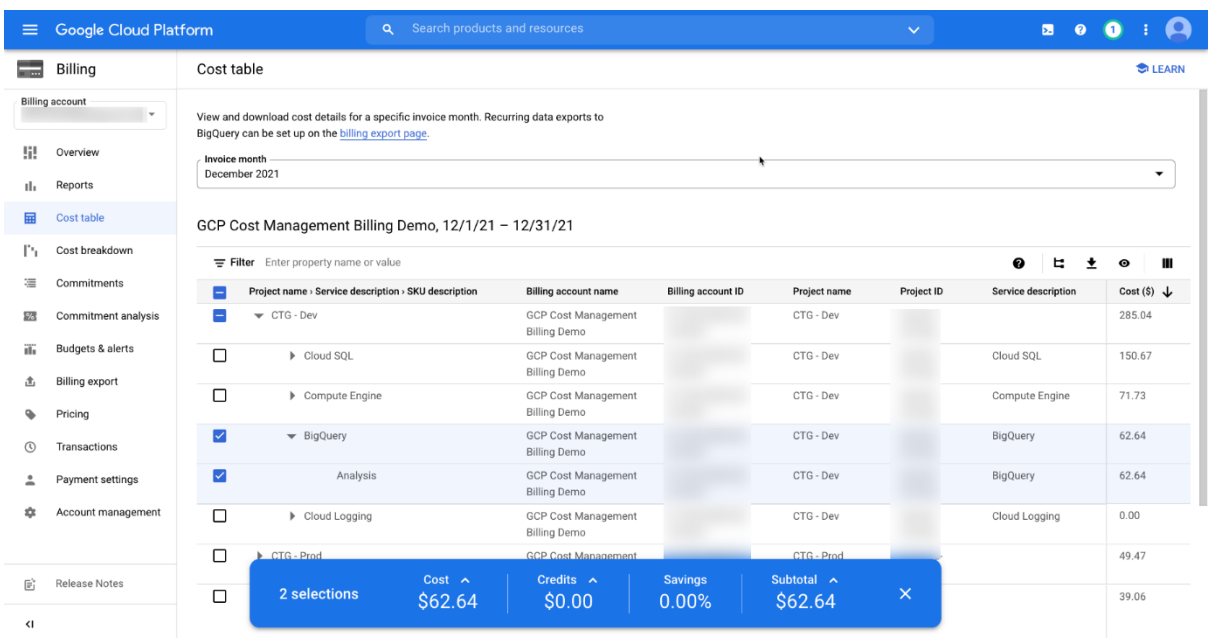

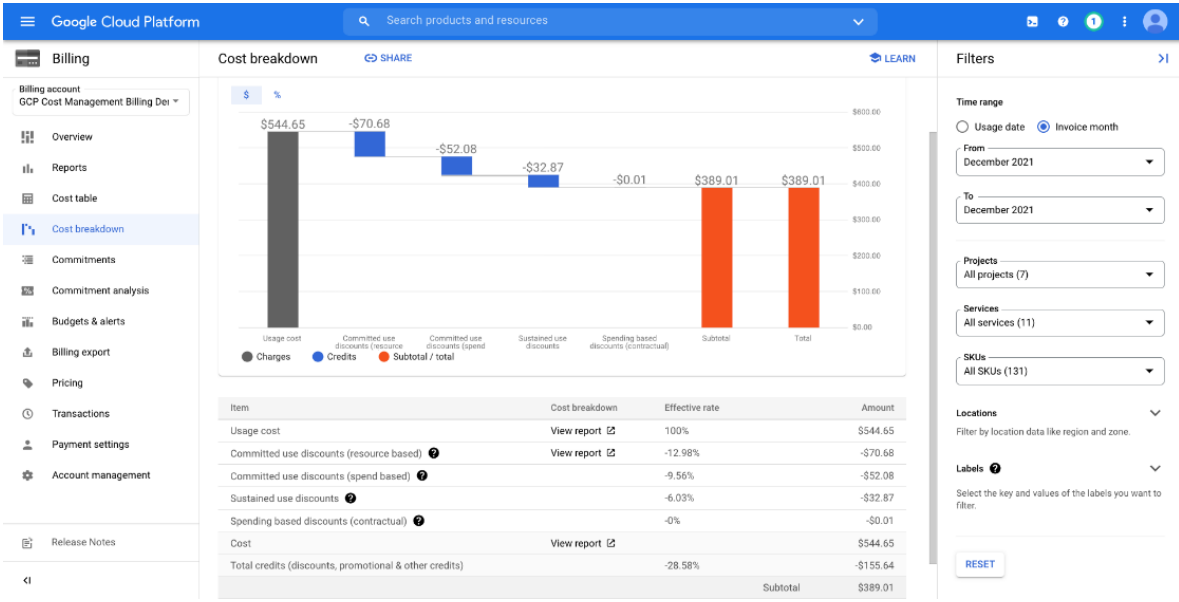

# **Cost trend**

January 1, 2021 - January 31, 2022

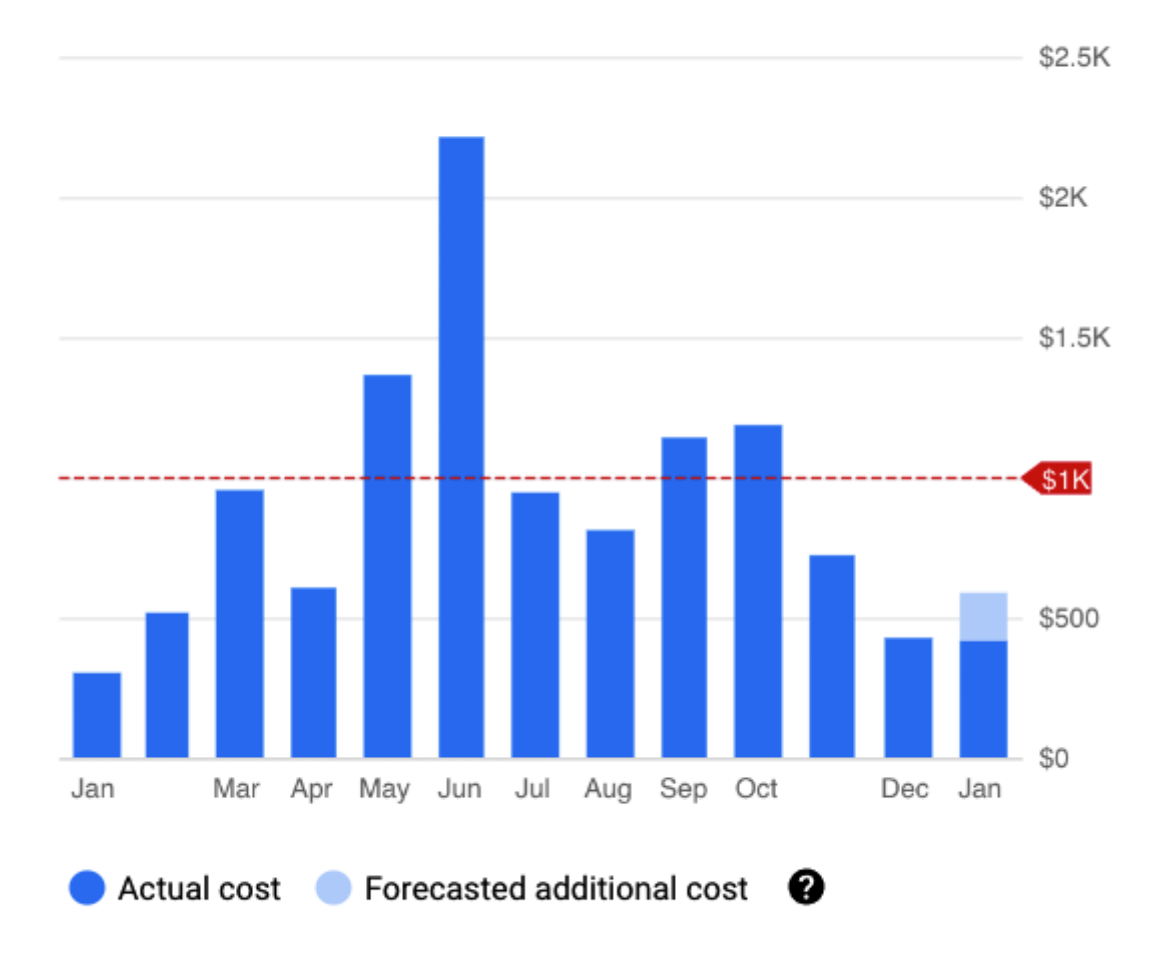

 $\rightarrow$  View report

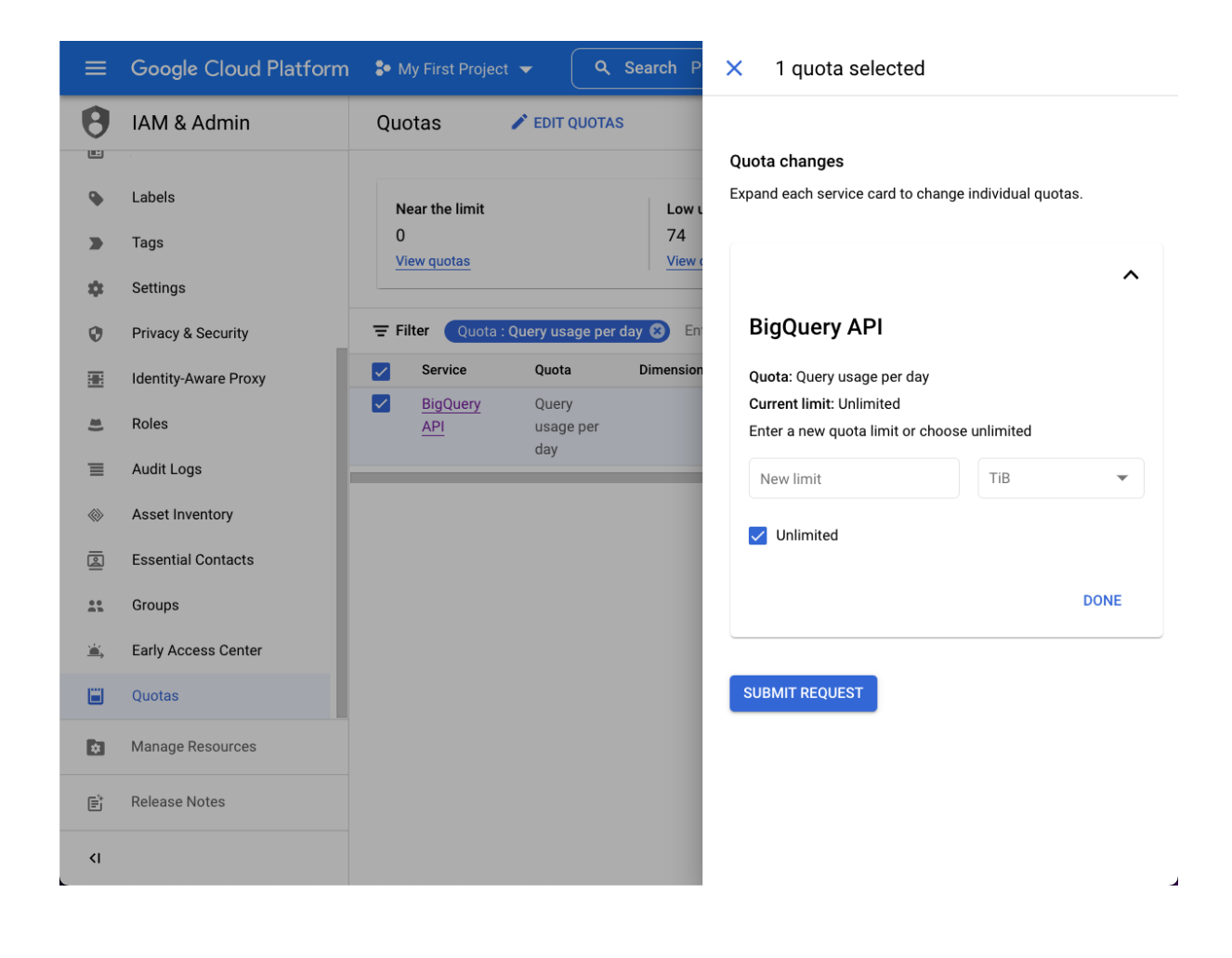

# **Chapter 4: Terraforming a Resource Hierarchy**

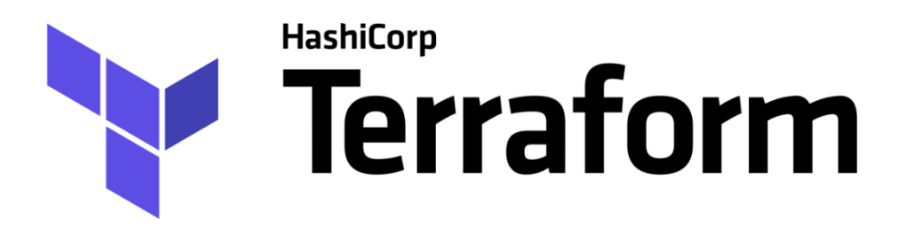

**Using Terraform** 

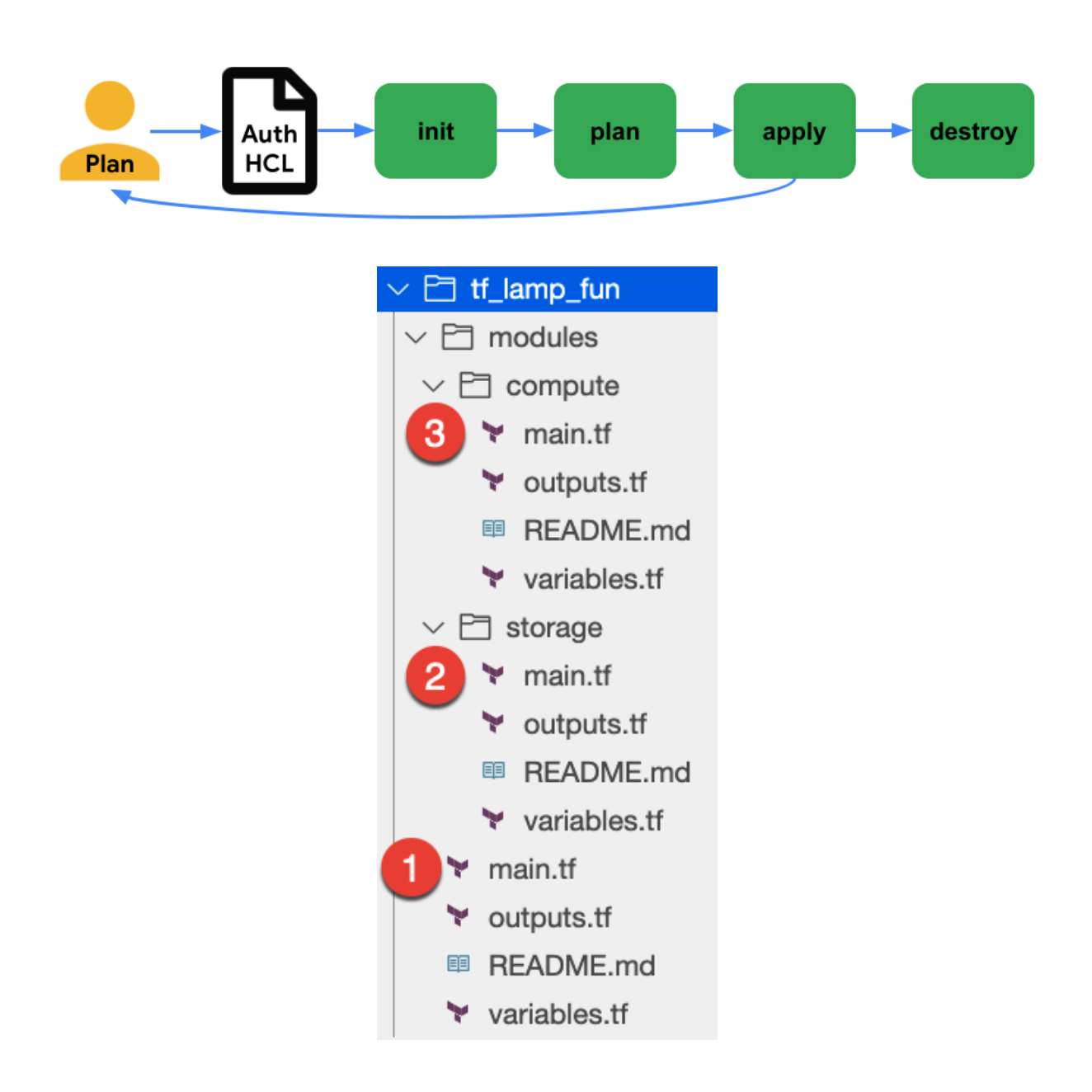

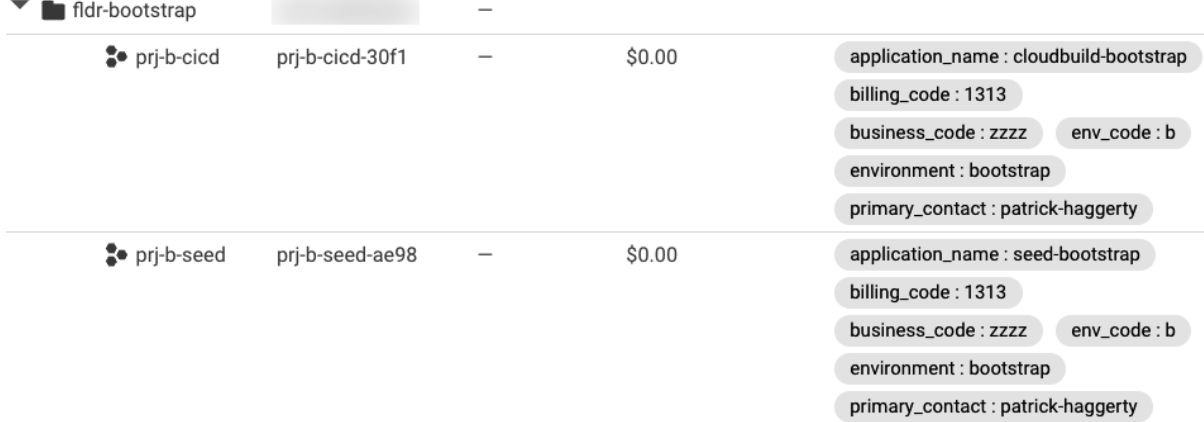

# Don't do this

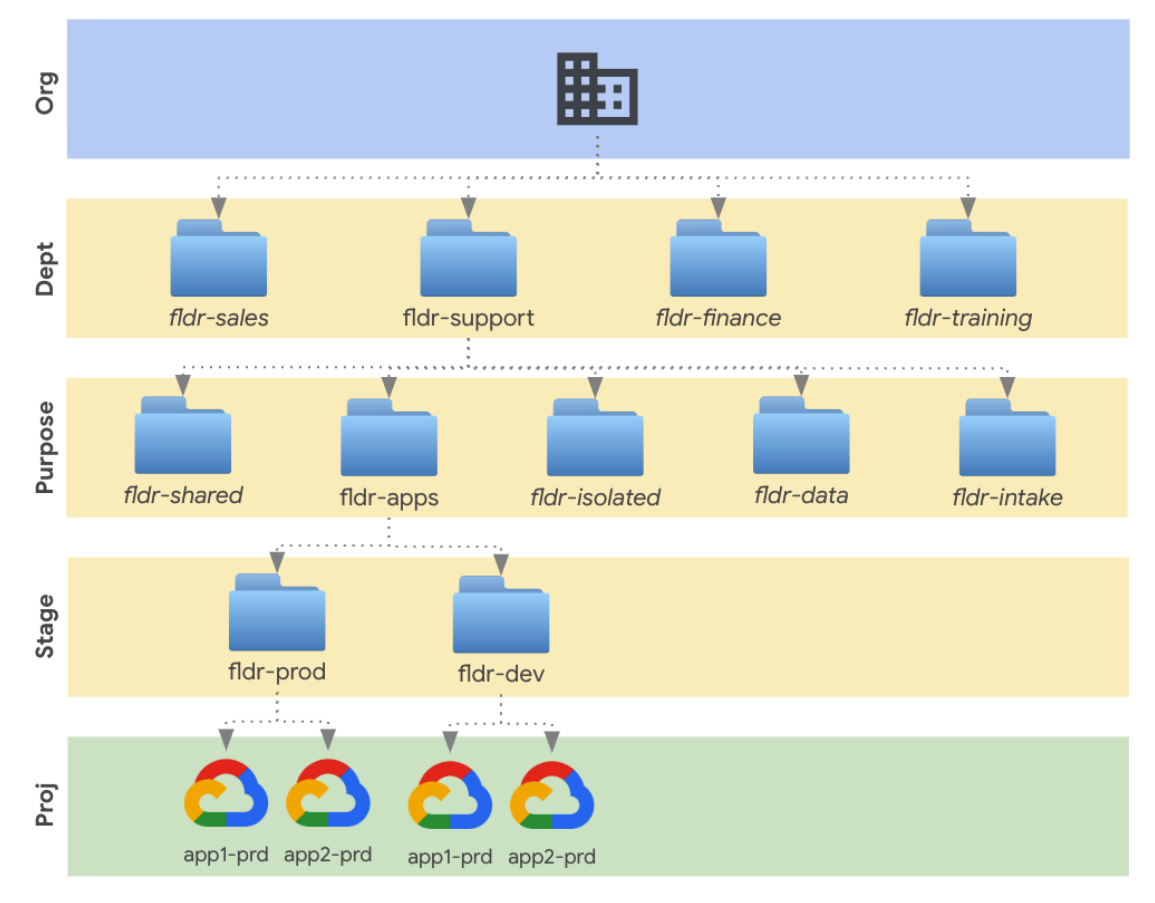

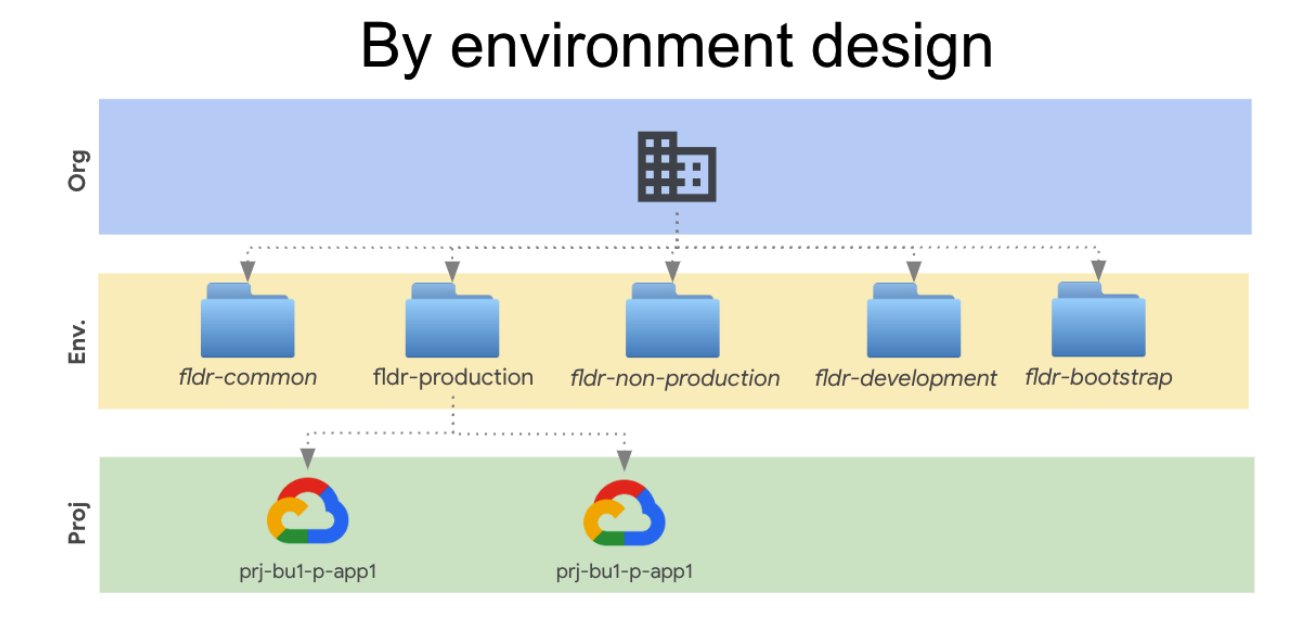

# By business unit, environment, and team

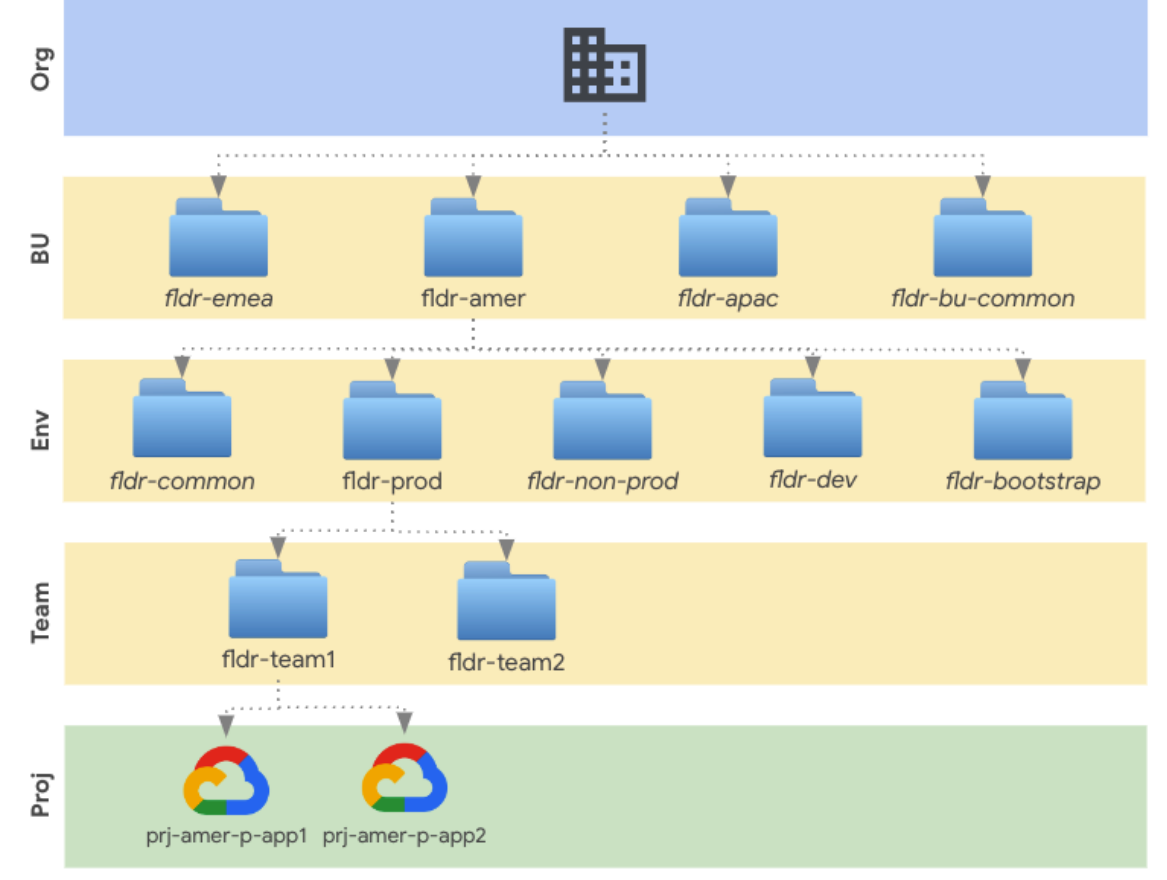

### **Chapter 5: Controlling Access with IAM Roles**

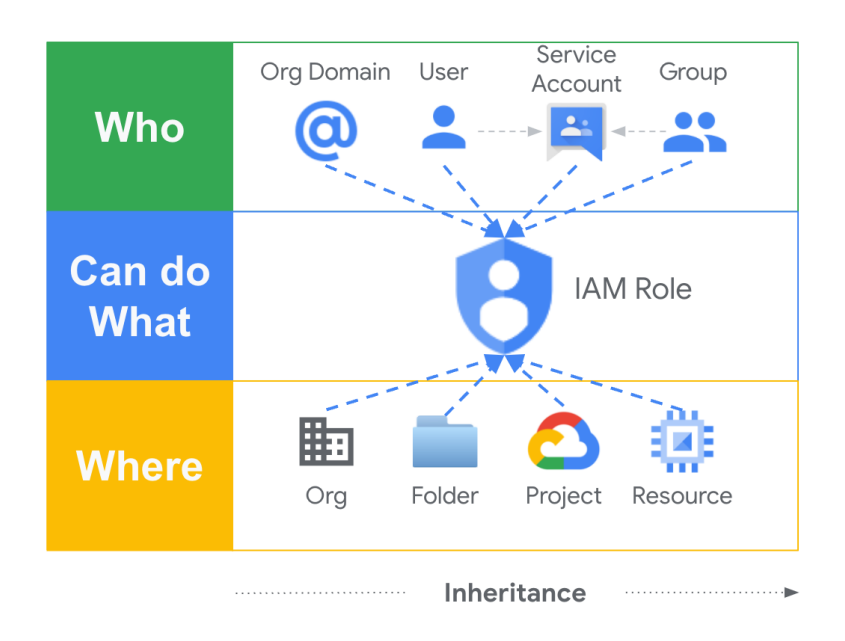

# **Identity and Access Management**

# By environment design

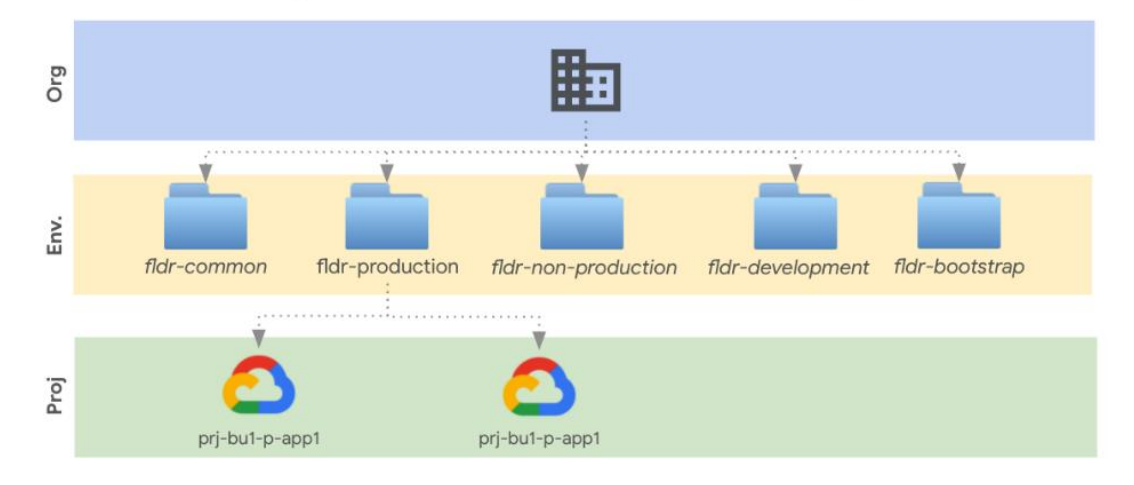

#### **Storage Object Viewer** (roles/storage.objectViewer)

resourcemanager.projects.get resourcemanager.projects.list storage.objects.get storage.objects.list

Grants access to view objects and their metadata, excluding ACLs. Can also list the objects in a bucket.

Lowest-level resources where you can grant this role:

• Bucket

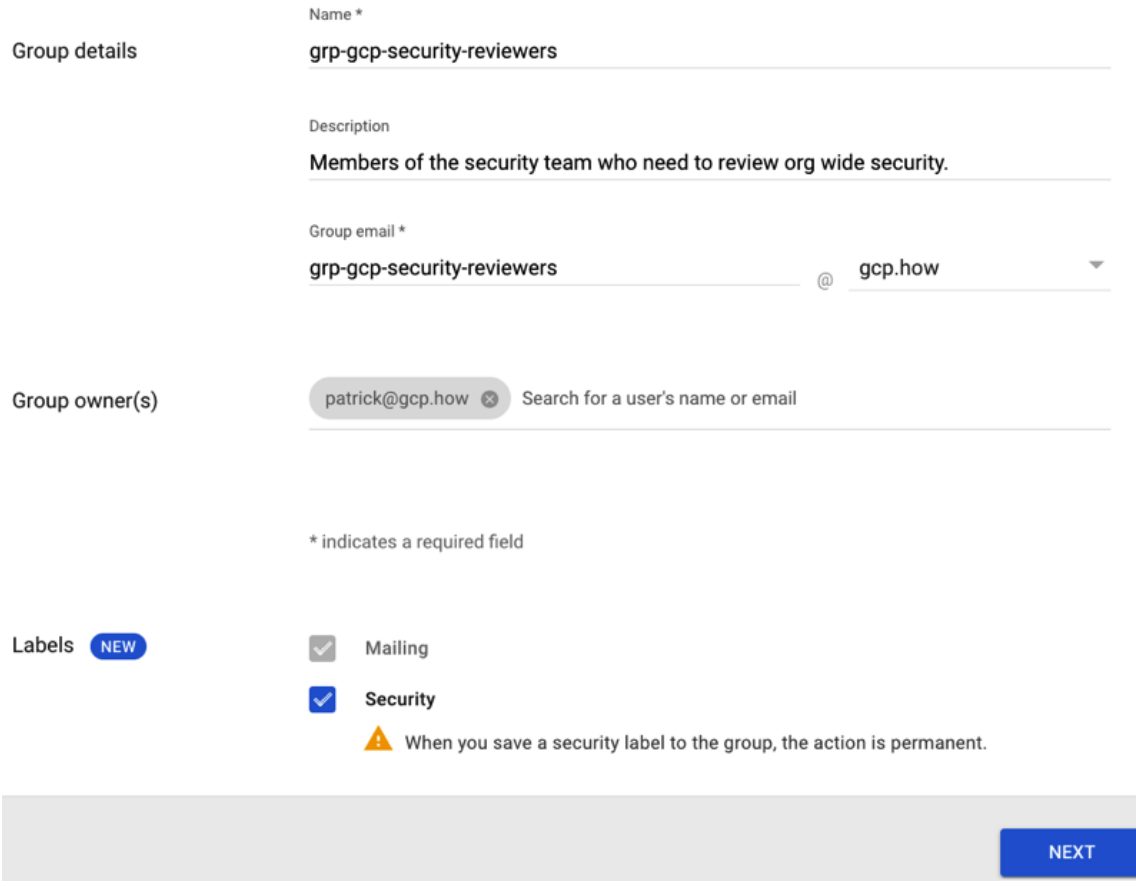

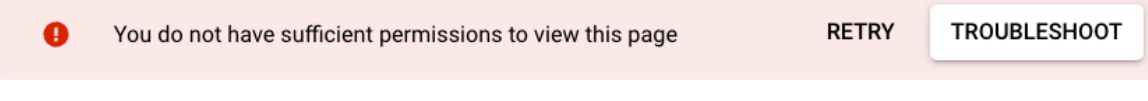

There was an error while loading /iam-admin/iam?project=sturdy-dogfish-330317

#### You are missing the following required permissions:

#### Project

resourcemanager.projects.getIamPolicy

Check that the folder, organization, and project IDs are valid and you have permissions to access them. Learn more

Send feedback

Policy Troubleshooter

### Enter the following fields to check if the API call will grant the principal access to a resource.

If you have access logs turned on, you can view them in the Logs Explorer.

Principal (email) \* test.user@gcp.how

Enter an email address such as user@company.com

 $\prec$ 

### **Resource permission pairs**

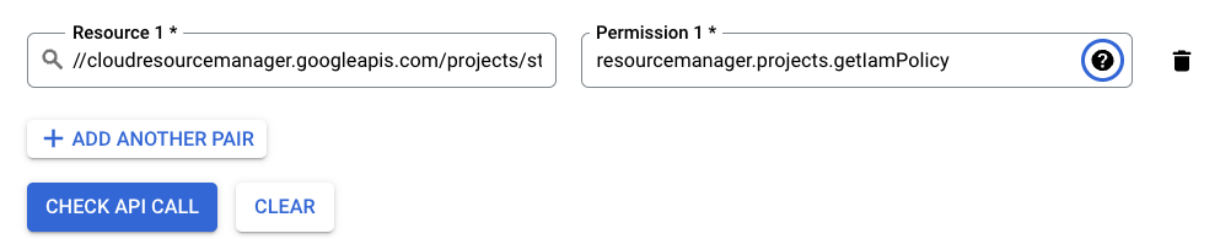

#### Asset Inventory

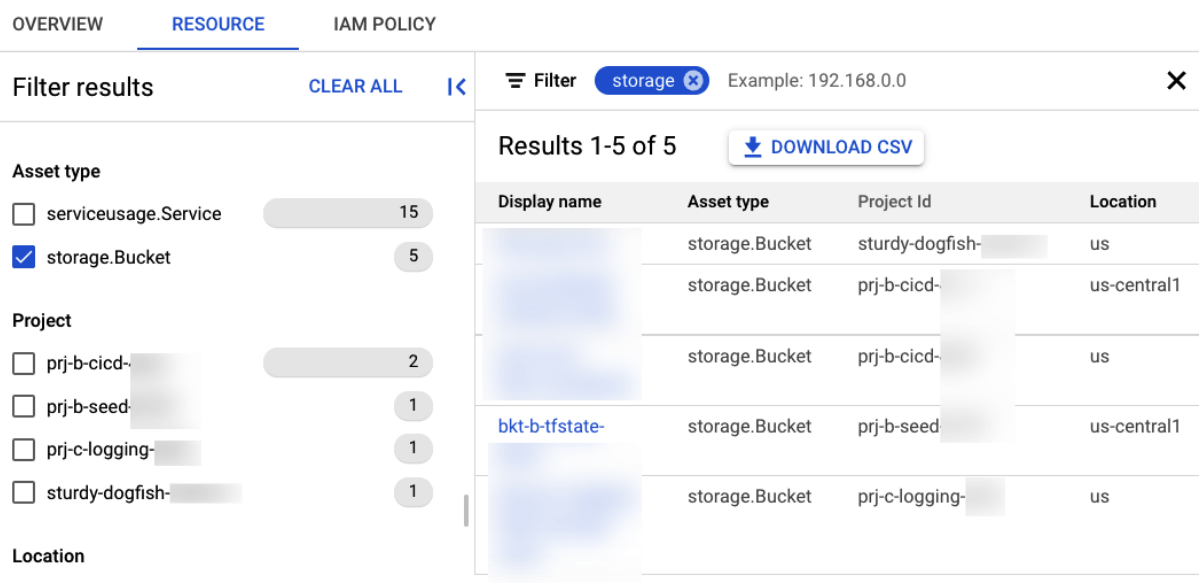

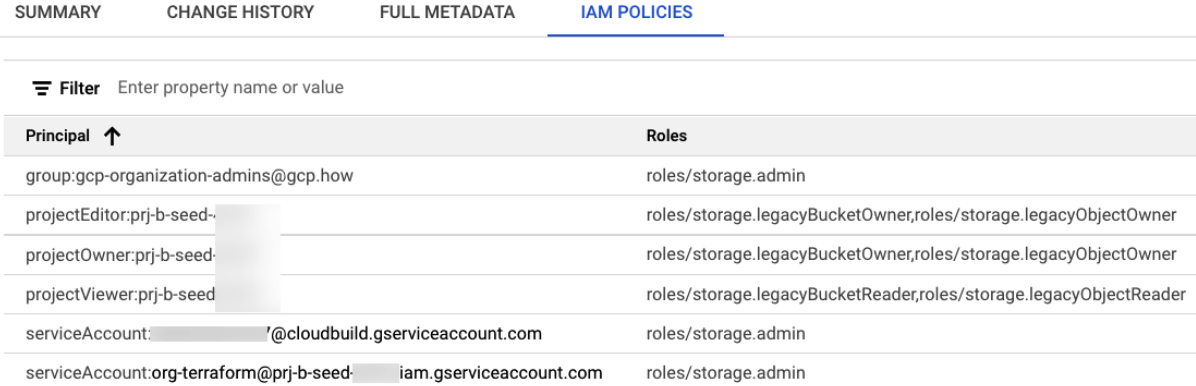

### **Binding details**

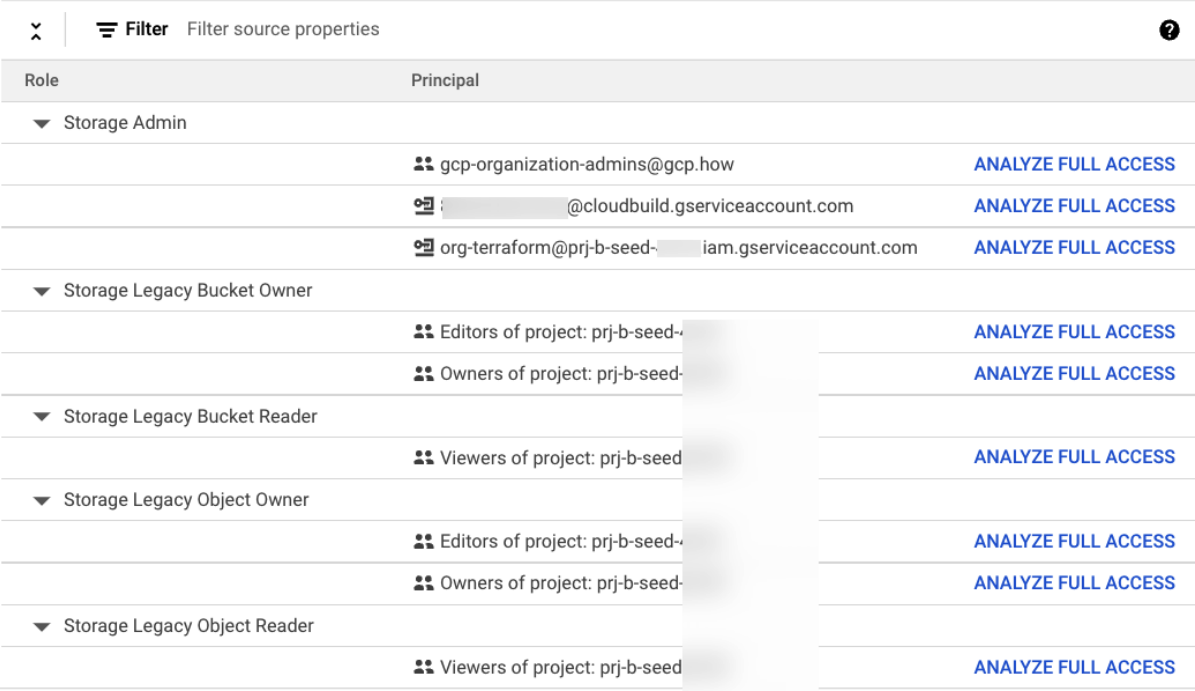

### **Binding details**

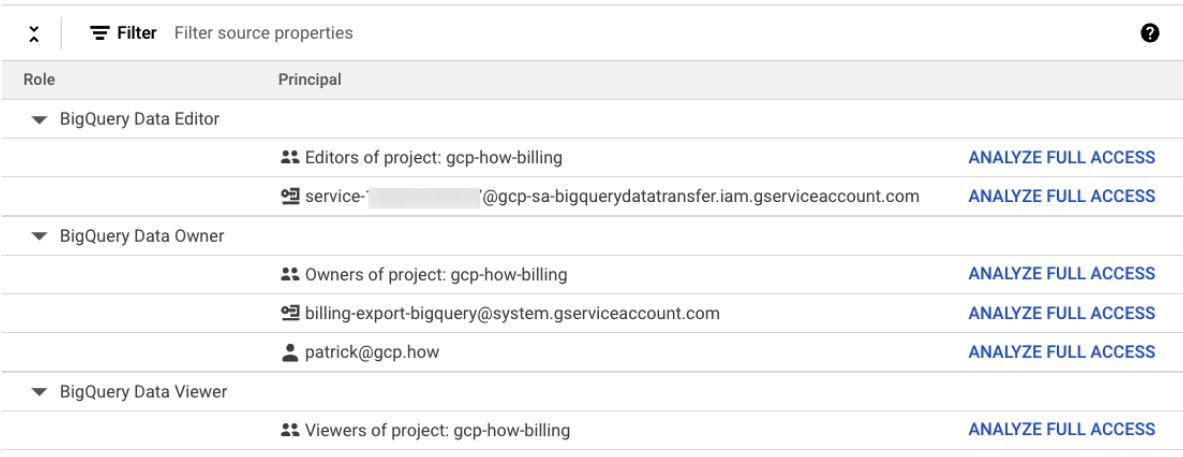

# **Chapter 6: Laying the Network**

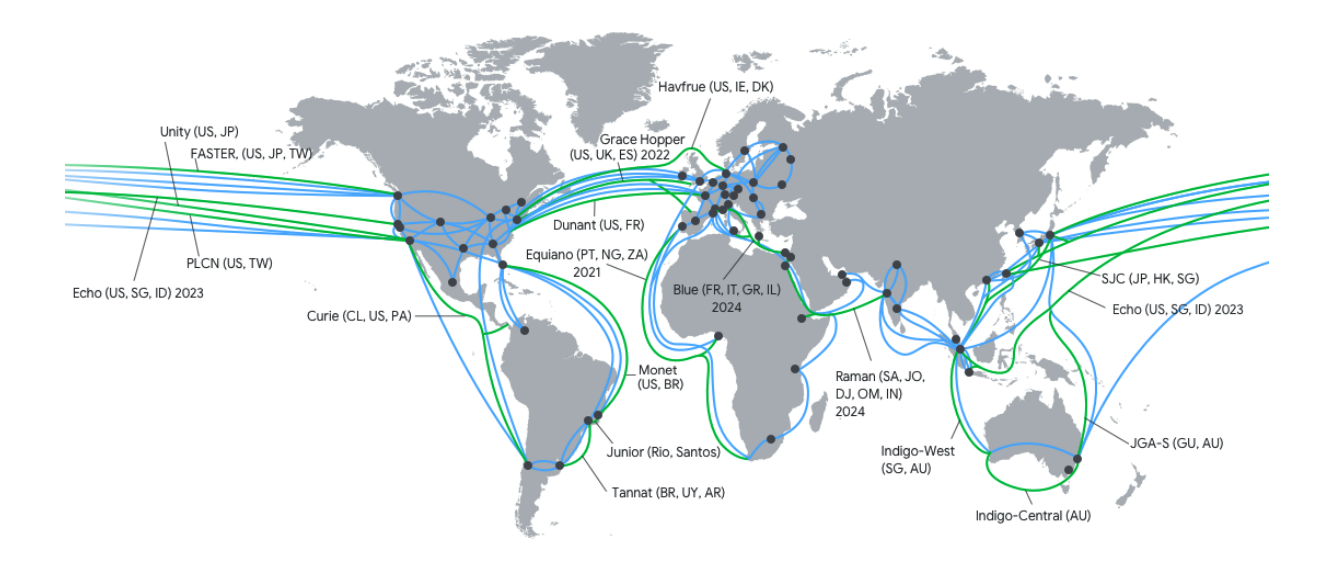

# Simple VPC, 1 Project, 2 Regions

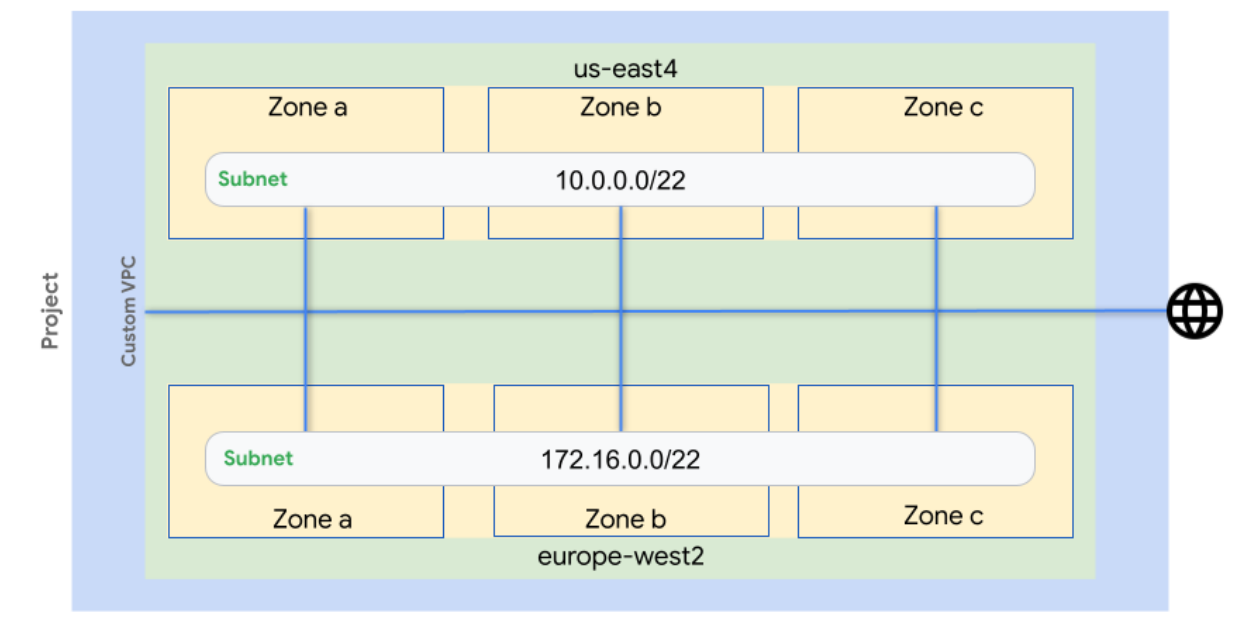

# **Cool App**

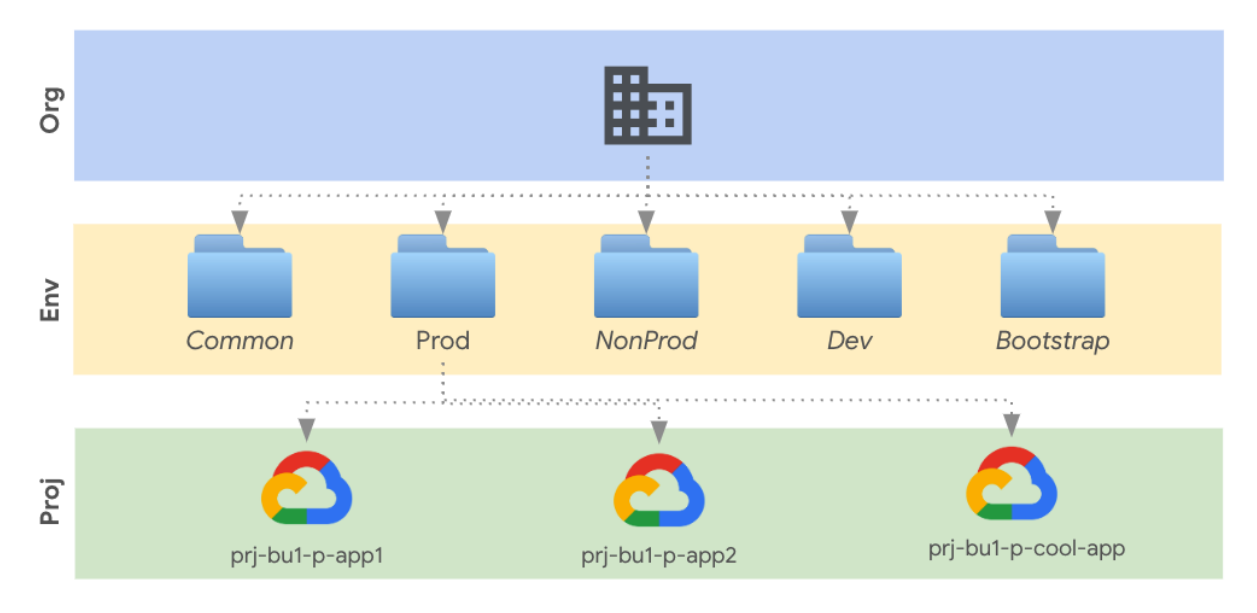

#### Org IPAM  $\quad \overleftrightarrow{\mathbf{x}} \quad \text{in} \quad \text{for } \mathsf{Saving...}$ E

File Edit View Insert Format Data Tools Extensions Help Last edit was seconds ago

<u> いっていとしゃ マーマック 123</u> - Default (Ari... - | 10 - | B *I* ÷ <u>A</u> | 4. 田王- | ニ- エ- | - シー | co 回 回 マ - ∑ -115  $\frac{1}{2}$   $\frac{1}{2}$ 

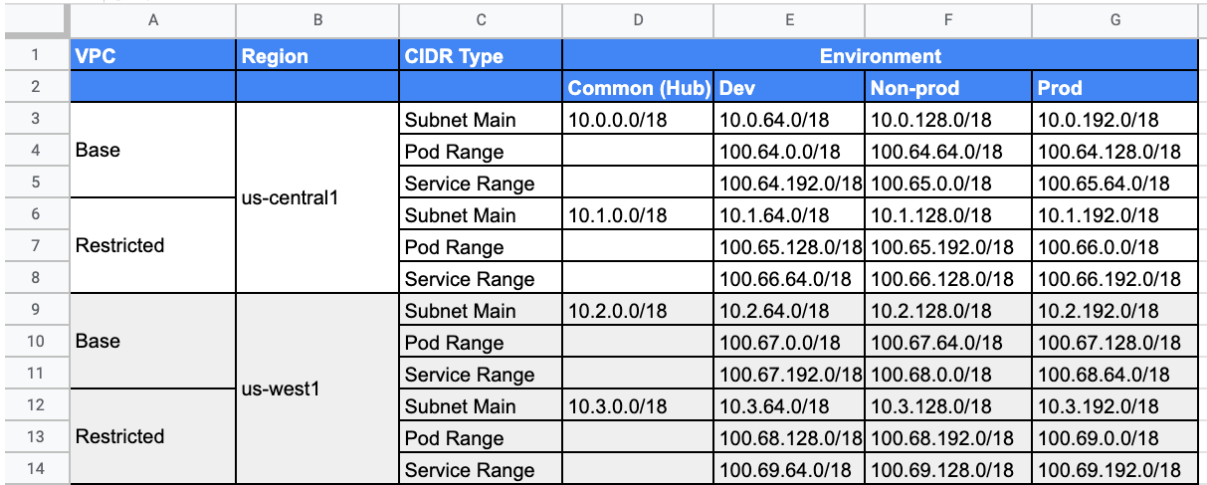

# **Chapter 7: Foundational Monitoring and Logging**

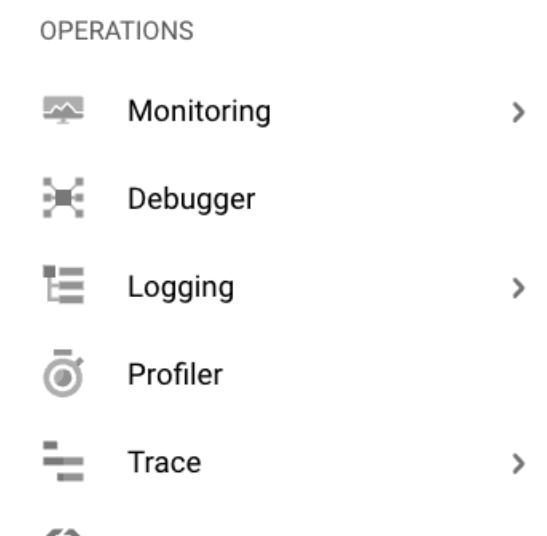

 $\circledcirc$ **Error Reporting** 

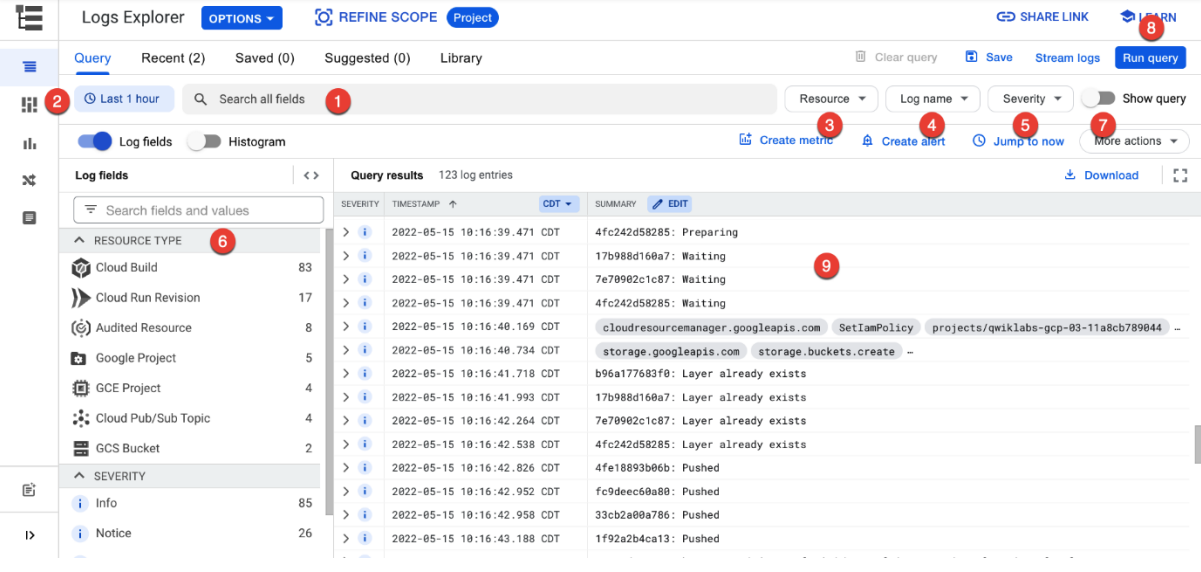

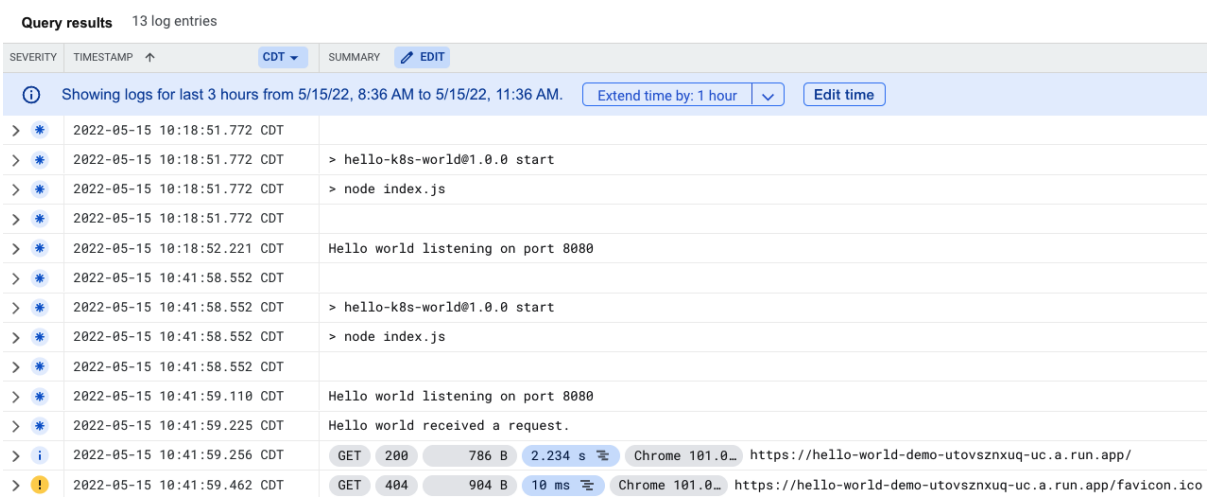

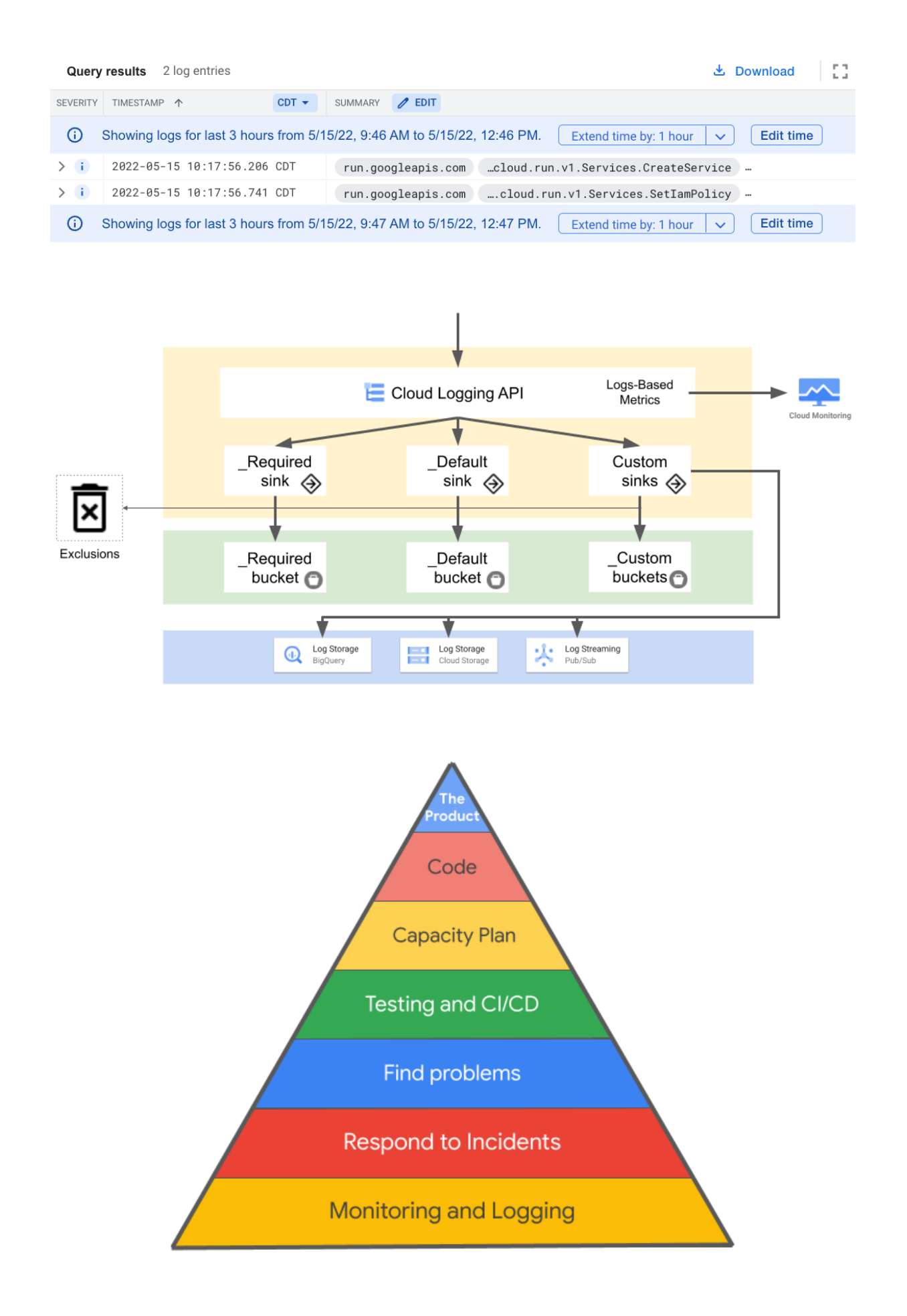

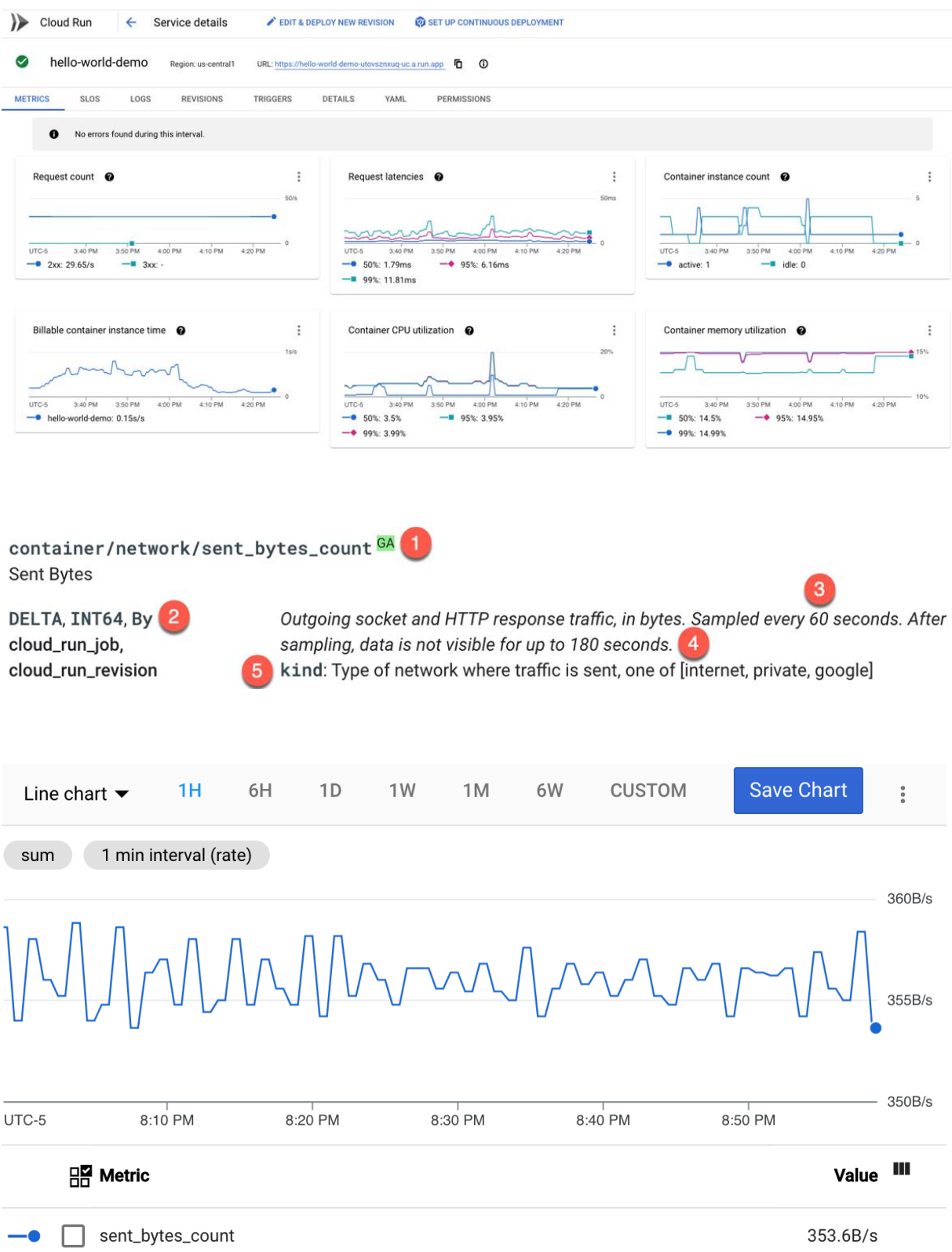

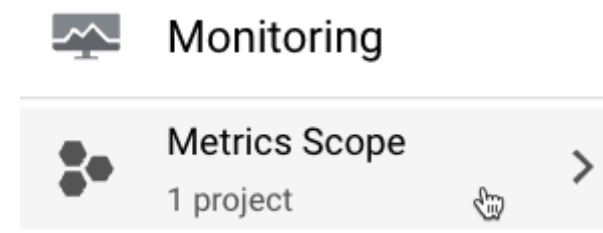

### **Metrics Scope**

This project might be monitoring metrics from multiple other projects. The tables below list which metrics this project is monitoring, and which projects are monitoring this project's metrics. Learn More

# Metrics monitored by this project

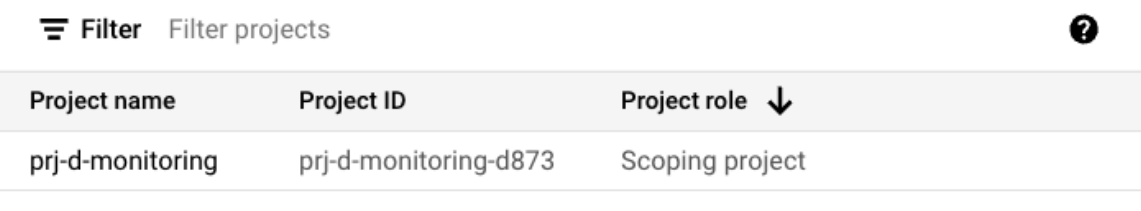

Add Cloud projects to metrics scope

# The projects listed below can view this project's metrics

This project's metrics are visible only in this project

# **Chapter 8: Augmenting Security and Registering for Support**

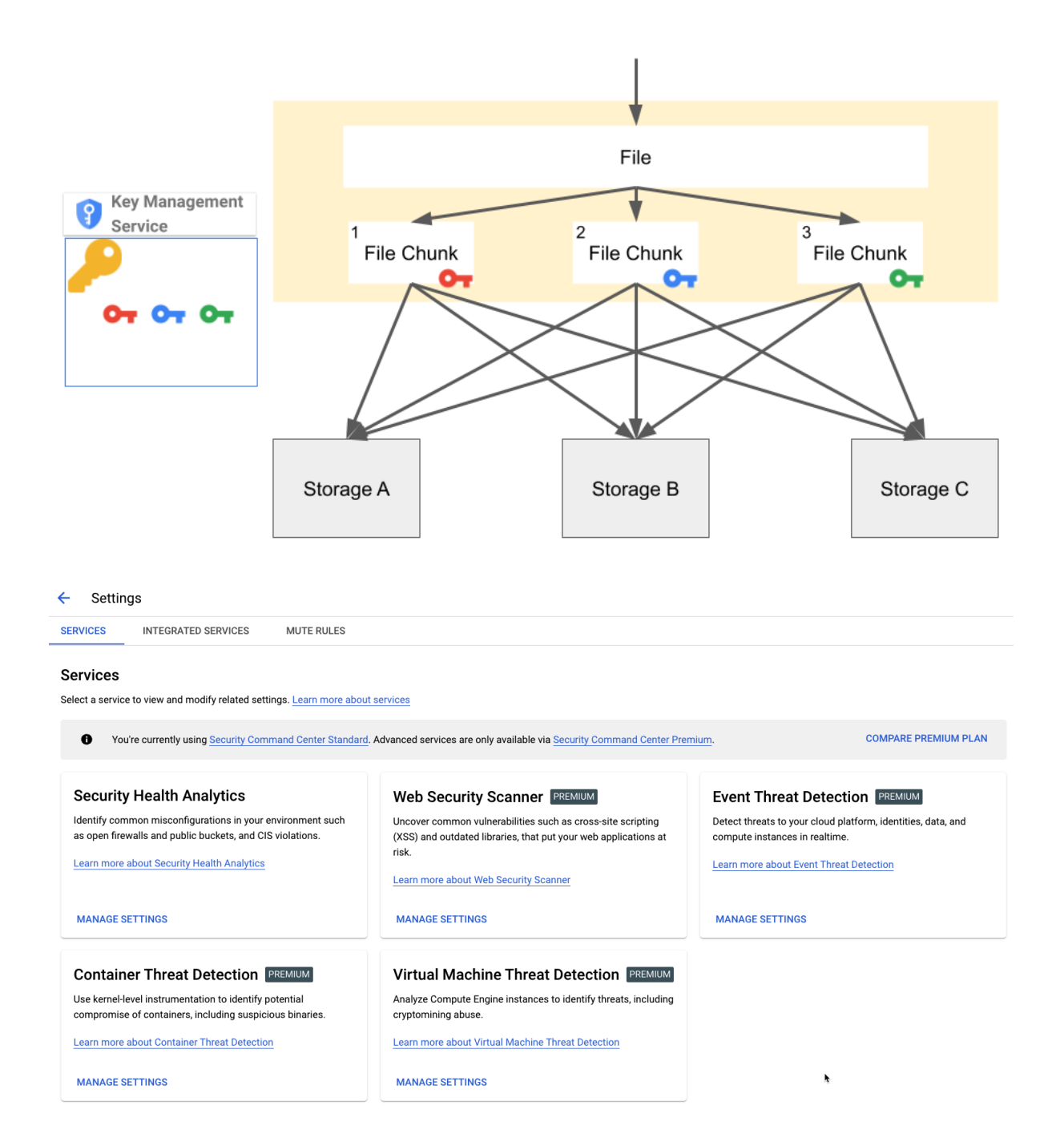

**Security Health Analytics**  $\leftarrow$ 

**SERVICE ENABLEMENT** 

### **Service Enablement**

Enable or disable Security Health Analytics for your entire organization or select folders and projects. Settings will inherit from parent resources unless overridden on child resource. Learn more about service enablement

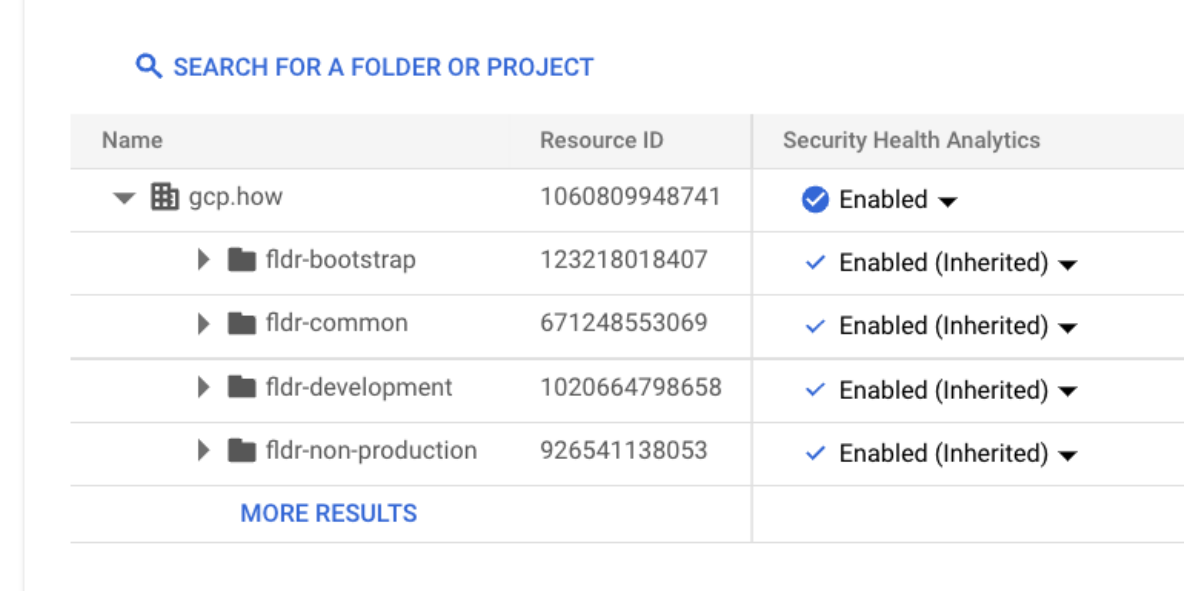

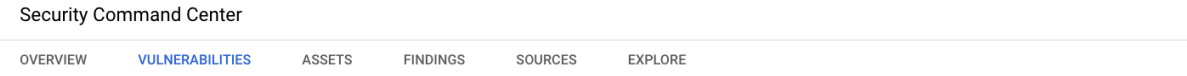

#### Vulnerabilities for organization "gcp.how"

**Projects Filter** 

Use Security Command Center's vulnerabilities dashboard to find potential weaknesses in your Google Cloud resources.

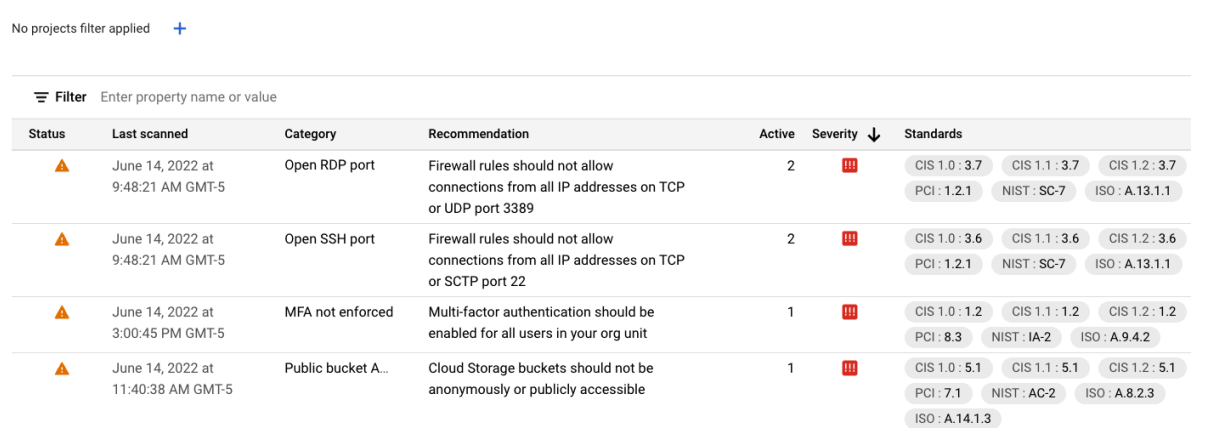